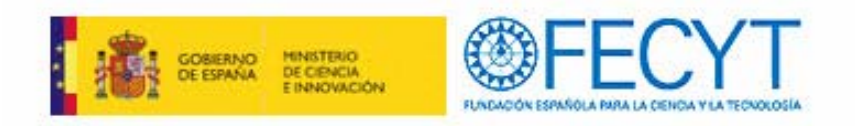

# **ISI Web of Knowledge. Productos, herramientas y nuevas funcionalidades**

# Web of Knowledge del Sistema Español de Ciencia y Tecnología

Servicio a disposición de la comunidad científica en evolución hacia un nuevo modelo colaborativo a nivel de optimización, responsabilidad de uso y copago del mismo

Marta Carracedo Martínez

Documentalista- Biblioteca del Centro de Investigación y Tecnología Agroalimentaria de Aragón (C.I.T.A.)

23 de noviembre 2010

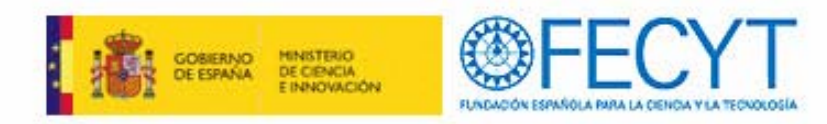

# **INDICE**

- 9 **FECYT**
- <sup>9</sup>**Web of Knowlegde (acceso integrado como recurso biblioteca)**
- <sup>9</sup>**Investigadores**
- 9**Productos contratados**
	- **Web of Science, desde 1990**
	- **Journal Citation Reports**
	- **Derweng Innovations Index (hasta 2009)**
	- **Essential Science Indicators**
	- **EndnNote Web**
- 9 **Conclusiones**

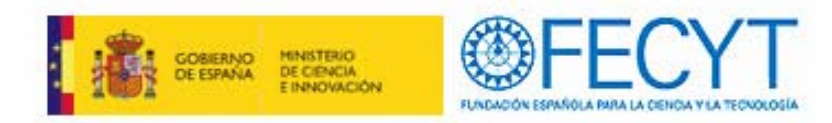

## **FECYT**

**La Fundación Española para la Ciencia y la Tecnología (FECYT), creada en 2001 por acuerdo de Consejo de Ministros, depende del Ministerio de Ciencia e Innovación**

**Reúne, informa, difunde, analiza, estudia y comunica la información científica a diversos públicos y en distintos formatos**

**Tres líneas de actuación:**

<sup>9</sup>**Observatorio Español de Innovación y el Conocimiento, ICONO**

<sup>9</sup>**Divulgación y comunicación de la ciencia y la innovación**

<sup>9</sup>**Gestión de la información científica integrada**

**Objetivos**

<sup>9</sup>**Fomento social de la cultura científica y tecnológica como instrumento de competitividad y mejora de la calidad de vida de los ciudadanos.**

<sup>9</sup>**Contribuir a la mejora del funcionamiento y articulación del Sistema Español de Ciencia y Tecnología, colaborar en el desarrollo de progreso científico y tecnológico y fomentar la investigación española en el ámbito internacional.**

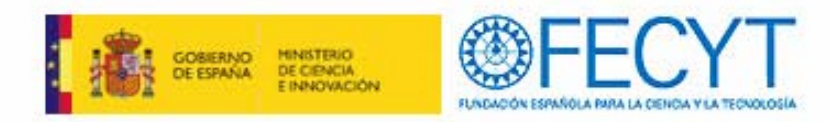

## **FECYT**

**Servicios de valor añadido para la WOK**

<sup>9</sup>**Servicio de atención al usuario para consultas y dudas.**

<sup>9</sup>**Servicio de ayuda a los autores e instituciones para estar presentes en la bases de datos internacionales.**

<sup>9</sup>**Servicio de estadística individualizadas por instituciones.**

<sup>9</sup>**Servicio de acceso al full text para las instituciones que ya disponga de suscripciones contratadas.**

**Servicios FECYT**

<sup>9</sup>**Apoyo a Revistas Científicas Españolas (ARCE)**

<sup>9</sup>**Repositorios RECOLECTA, recolecta de Ciencia Abierta**

9**CVN Curriculum Vitae normalizado**

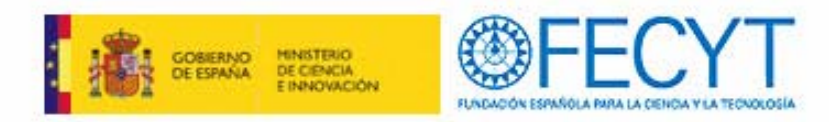

## **FECYT**

- 9 **Gestiona la licencia nacional de Web of Knowledge (WOK)**
- 9 **Servicio para el Sistema de Español de Ciencia y Tecnología**
- $\checkmark$  La gestión unificada permite la obtención inmejorables condiciones económicas y la **accesibilidad la tecnológica necesaria**
- $\checkmark$  Implicación de las instituciones en una relación de corresponsabilidad y coparticipación en **los proyectos, para ellos**
	- **optimizar el servicio en base a las necesidades de la comunidad científica**
	- **asegurar la responsabilidad de uso de esta fuente de conocimiento**
	- **colaborar en el pago de dicho servicio**

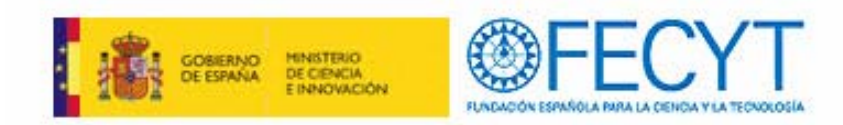

### **Web of Knowlegde**

**Año 2004 Ministerio de Ciencia Tecnología**

**FECYT Web of Knowledge (ISI Thomson)**

\* Licencias

\* Acceso Universidades, OPIS, Centros Tecnológicos, Hospitales, Instituciones I+D española.

\* Optimizar servicio en base a necesidades comunidad científica.

- \* Responsabilidad uso fuente conocimiento
- \* Colaborar en el pago de dicho servicio

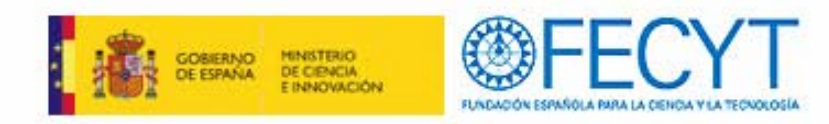

# **Web of Knowlegde**

- $\checkmark$ **Empresa Thomson Reuters**
- $\checkmark$ **Basada en tecnología web**
- $\checkmark$  **Formada por la colección de bases de datos bibliográficas, citas, referencias publicaciones científicas del conocimiento científico desde 1945.**
- $\checkmark$  **Proporciona cobertura a la investigación de la más alta calidad, incluyendo información académica.**
- $\checkmark$  **Permite análisis de las suscripciones e interés de las publicaciones, estudios de impacto.**

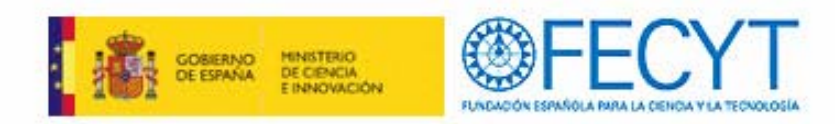

## **Web of Knowlegde**

- $\checkmark$  Nueva versión 2008 con cambios en la búsqueda y recuperación de información para situar la WOK en una posición ventajosa ante Scoups y la generación de Google de científicos
- $\checkmark$  Una doble finalidad de WOK como herramienta de información y como instrumento analítico de evaluación científico.
- $\checkmark$  Repercusión: \* Alcance de los contenidos cubiertos
	- \* Interfaz de consulta
	- \* Prioridades en la búsqueda y prestaciones
- $\checkmark$ Pantalla inicial con la búsqueda en todas las fuentes de información WOK
- $\checkmark$ Recuperación unificada en todos los recursos
- $\checkmark$ Evita los duplicados de referencias, analizando y redefiniendo los resultados, generando listas de referencias.
- $\checkmark$ ESFUERZO NORMALIZACIÓN terminilógica y clasificaciones temáticas.
- $\checkmark$  "All databases" la principal novedad introducida en WOK en cuanto recuperación de información. Recupera los términos de búsqueda en todas las bases de datos contratadas simultáneamente

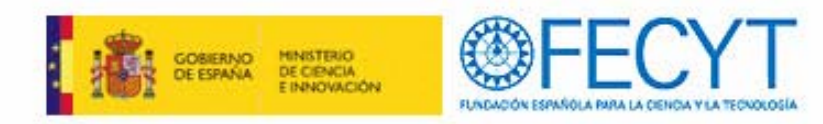

## **Investigadores**

- INPUT herramienta de investigación
- OUTPUT difusión de los resultados I+D+I

Conocer la bibliografía que se va publicando sobre sus áreas de interés e investigación,

Al publicar sus artículos conocer el impacto que tienen y las citas que reciben

**Bibliotecas** les sirve para evaluar la importancia de las revistas científicas que tiene en sus depósitos.

**Grupos biliométricos** la disposición de una valiosa información para influir en políticas públicas de investigación nacional y su comparación con el resto del mundo.

**Dirigido** investigadores de las instituciones públicas de investigación: \* Universidades,

- \* Centros tecnológicos
- \* Parques científicos
- \* Servicios de investigación agraria
- \* Servicios de información sanitaria
- \* Organismos Públicos de Investigación

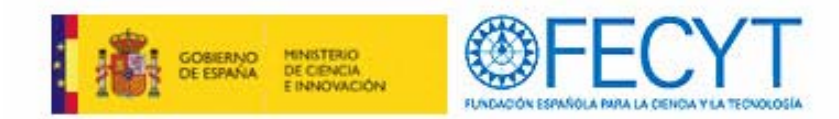

## **BIBLIOTECA Aula Dei**

### **Acceso al recurso ISI Web of Knowledge**

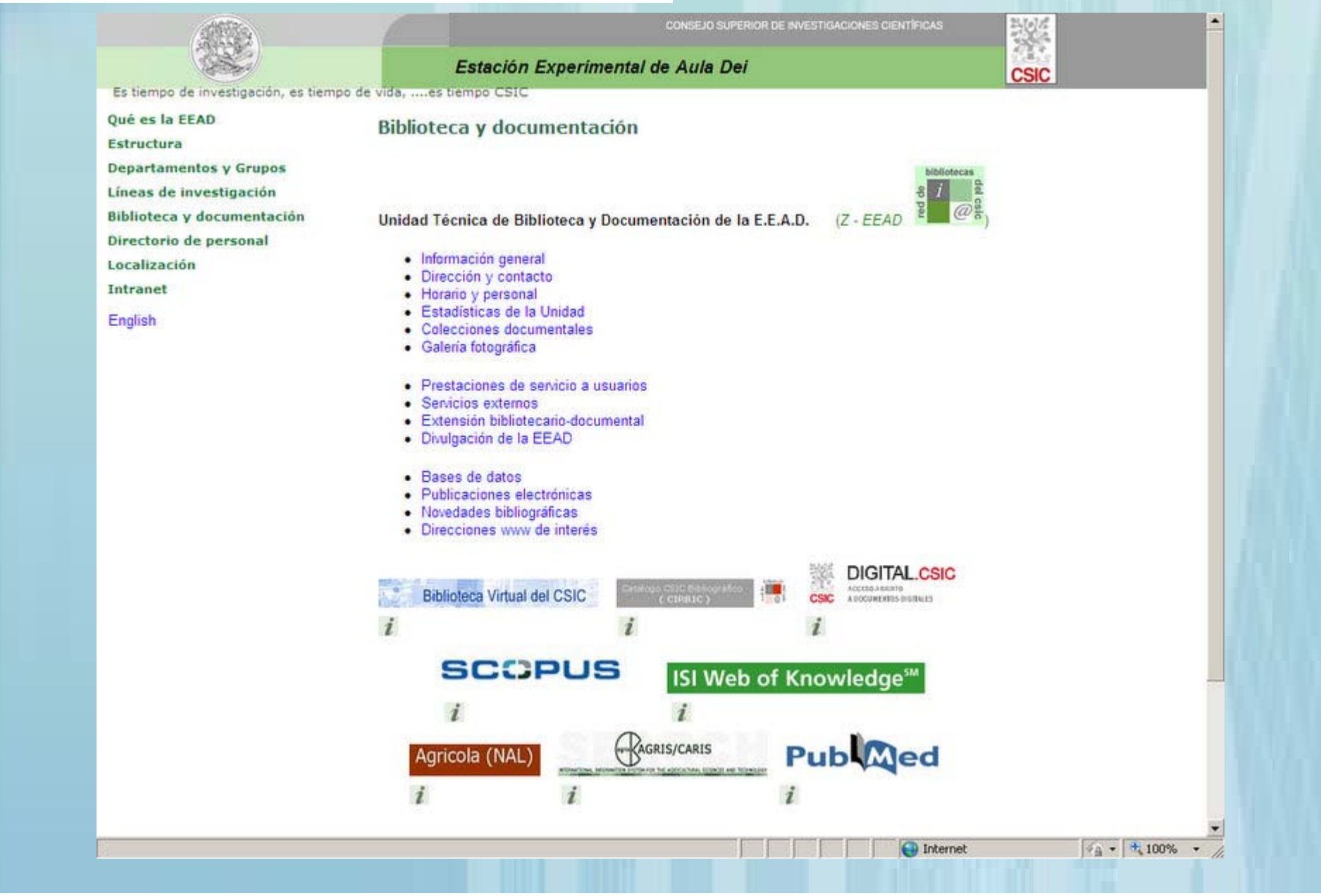

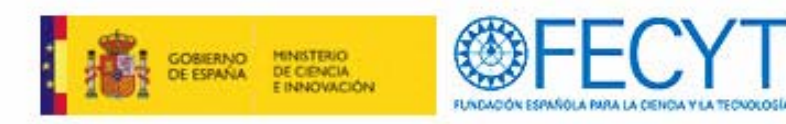

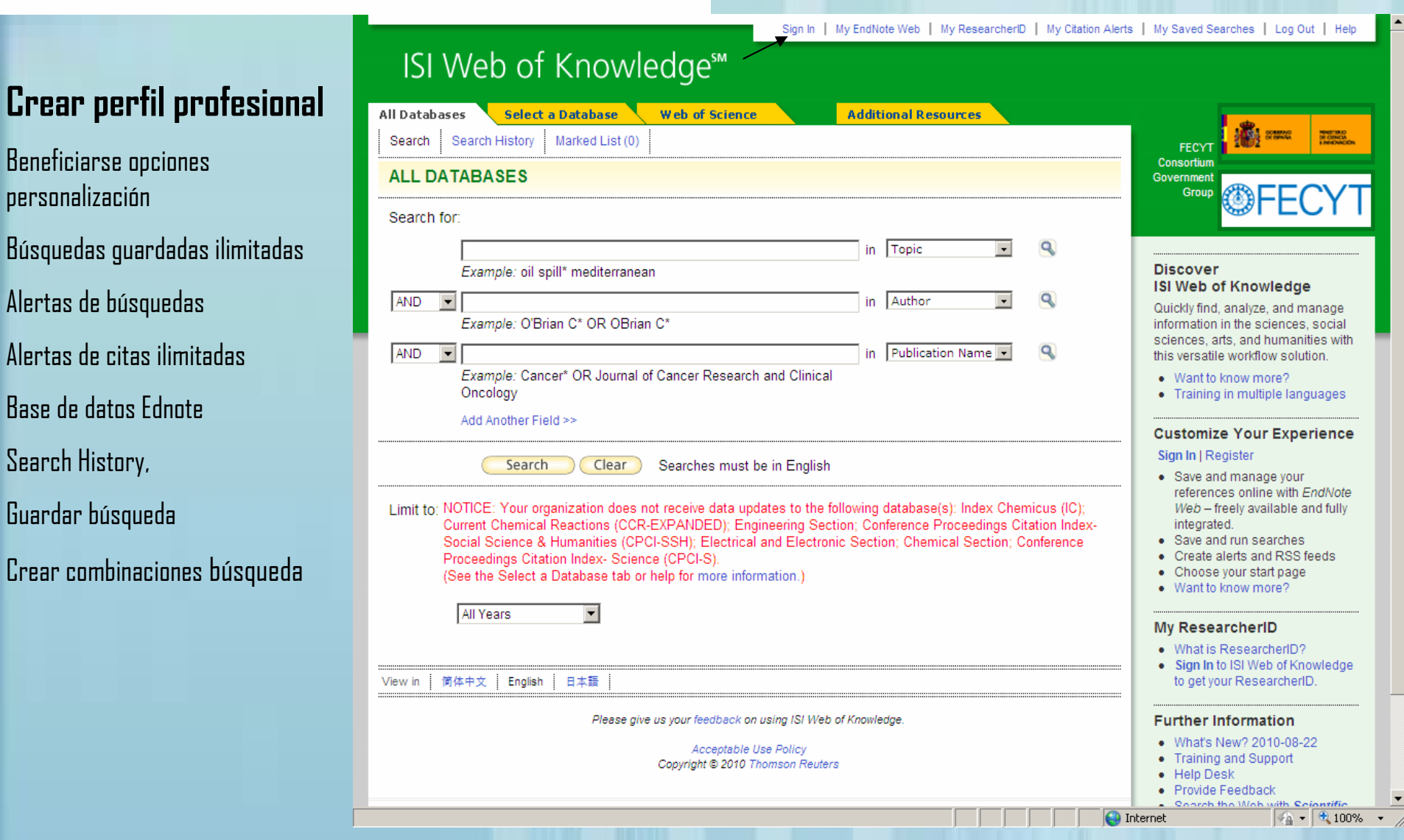

### **Crear perfil profesi**

Alertas de búsquedas

Beneficiarse opciones

personalización

Alertas de citas ilimitadas

Base de datos Ednote

Search History,

Guardar búsqueda

Crear combinaciones búsqueda

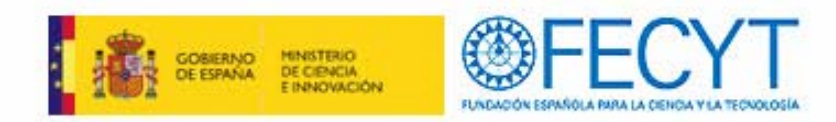

## **ALL DATABASES**

 $\checkmark$ 

 $\checkmark$ 

- $\checkmark$  Como en cualquiera de las bases de datos se ofrecen tres casillero de búsqueda por campos, con menús desplegables de campos de recuperación.
	- Combinación con operadores booleanos y se pueden añadir otros adicionales.
	- Limitación temporal o selección de subficheros temáticos

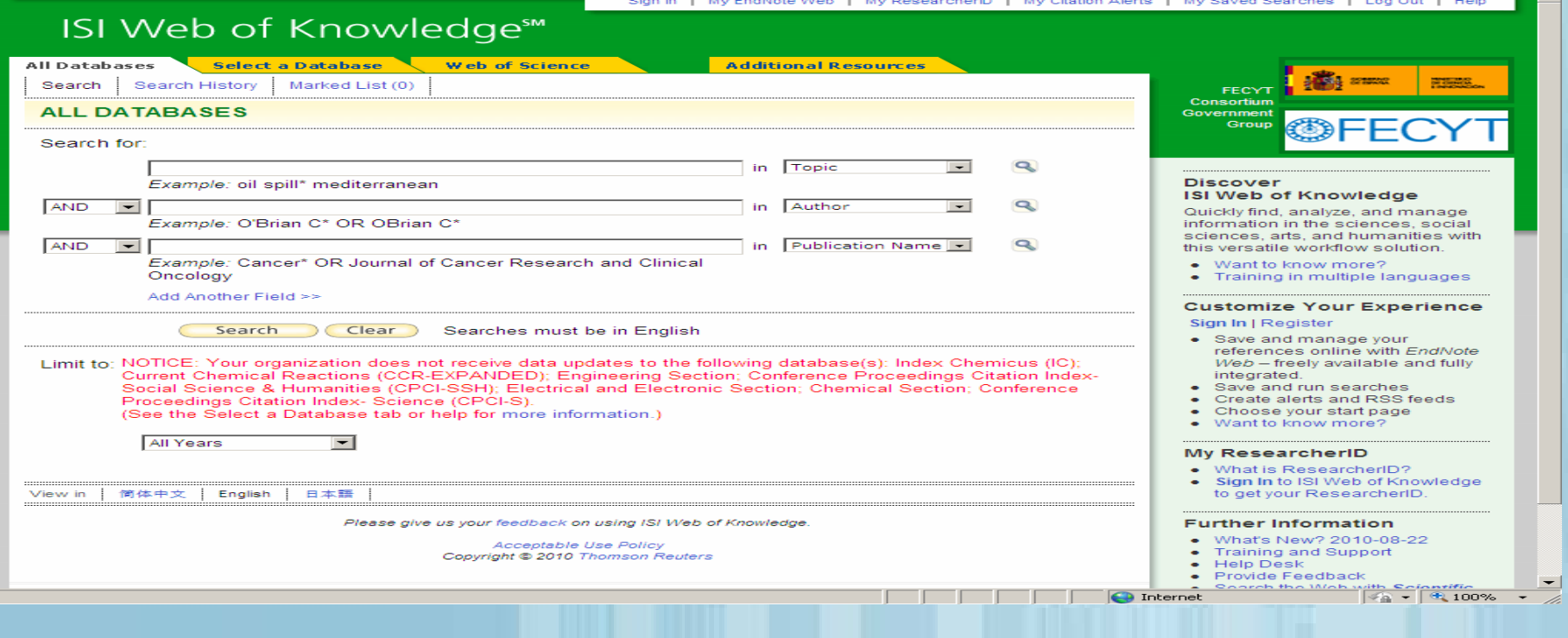

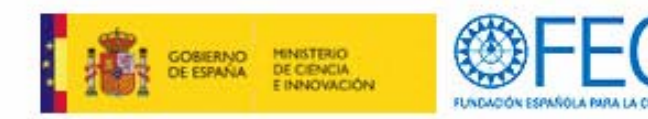

### **Refinar los resultados**

### **Otras opciones**

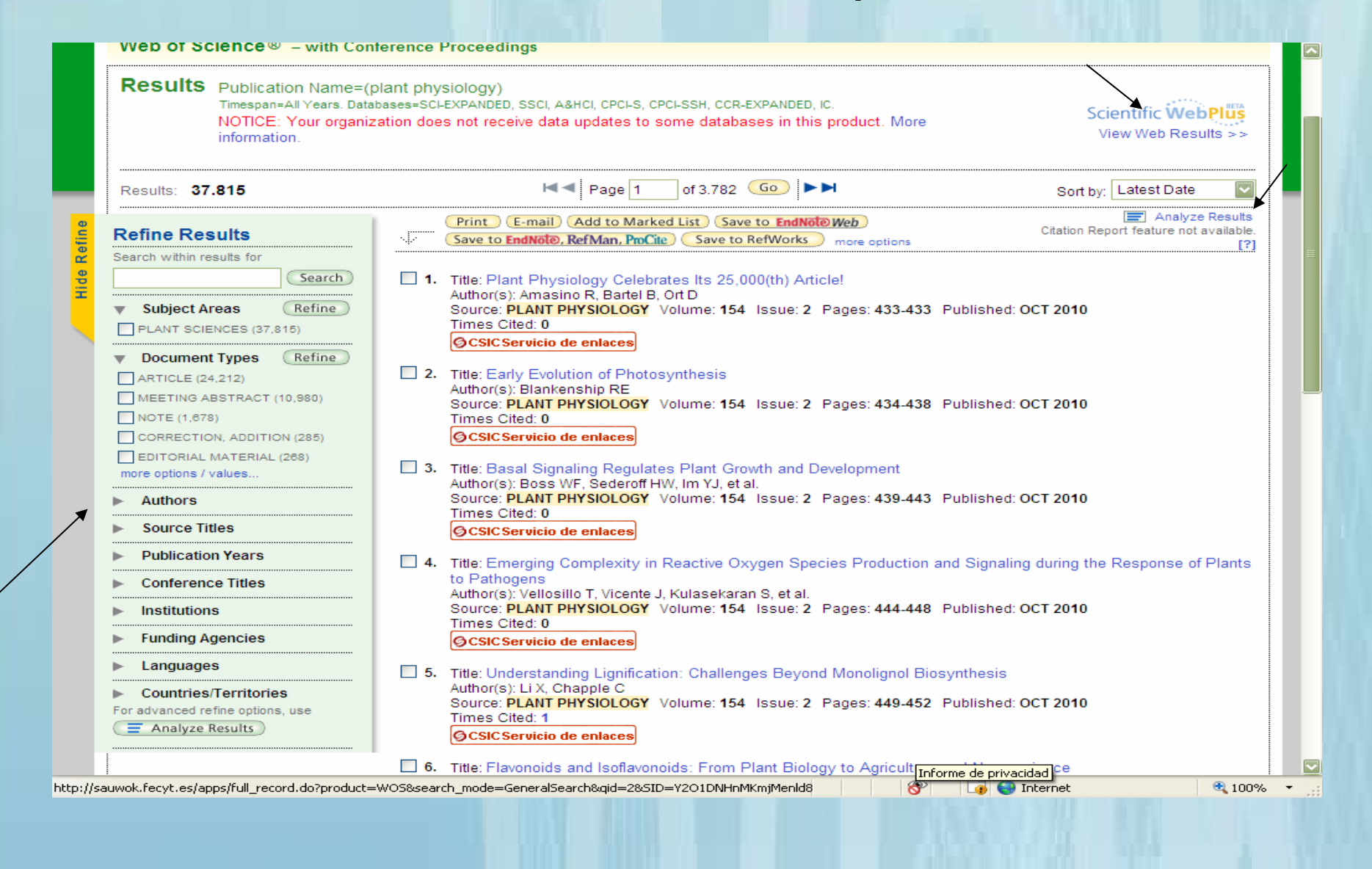

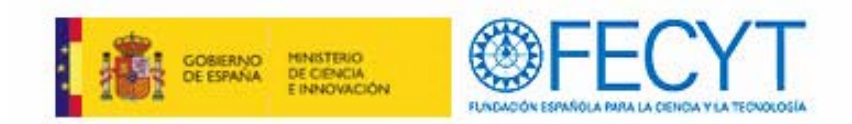

### **Funcionalidades en el análisis de un registro CSIC** botón de acceso a SFX, dando información de acceso al texto completo, pedir a artículos, consulta de fondos de bibliotecas CSIC, etc

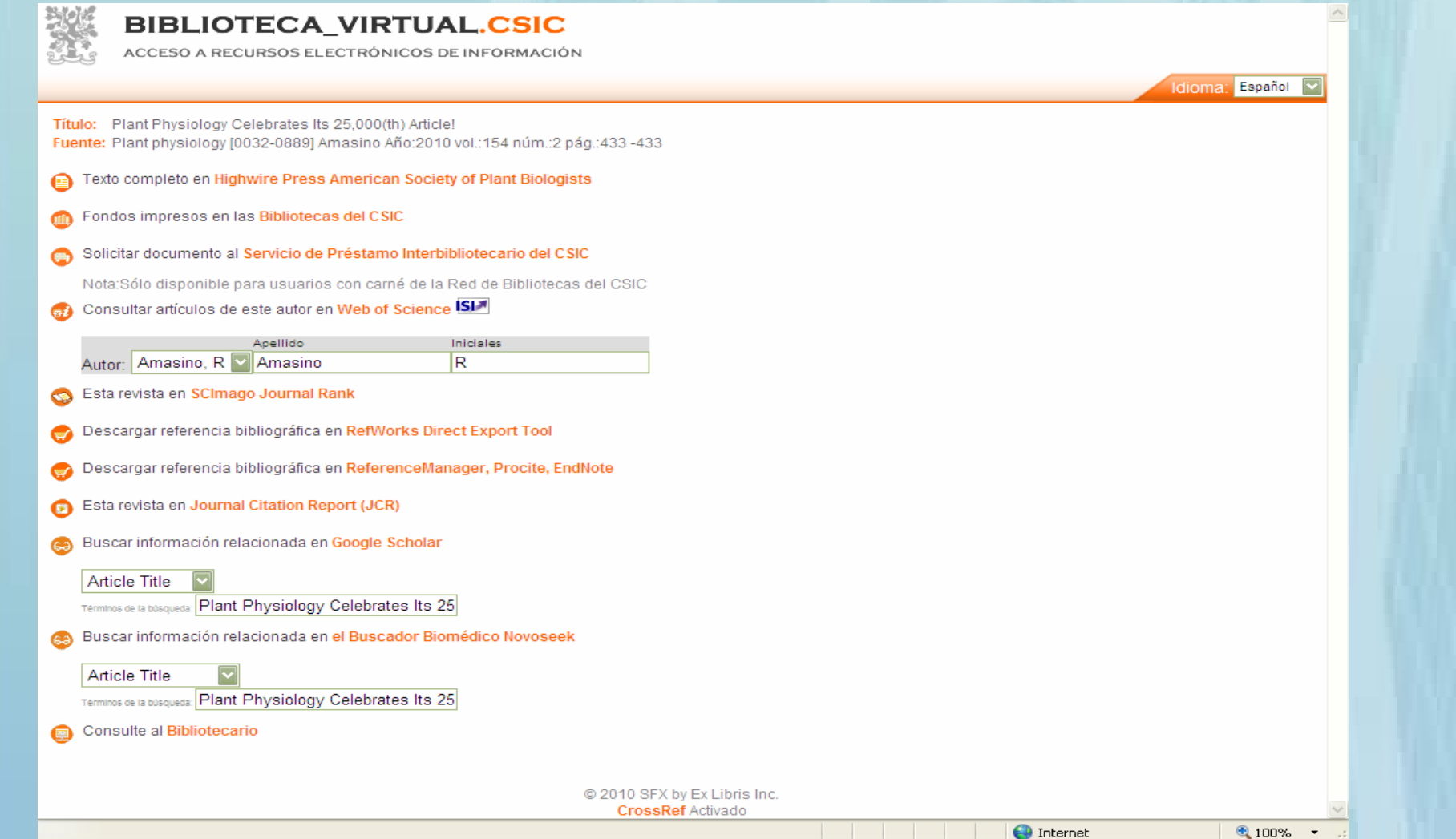

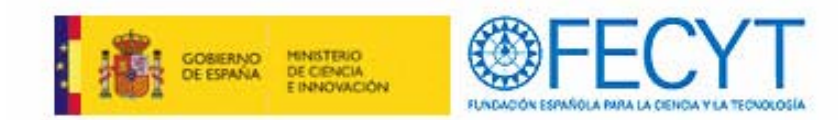

### **Analizar los resultados**

# **Clasificar un conjunto de resultados según categorías**

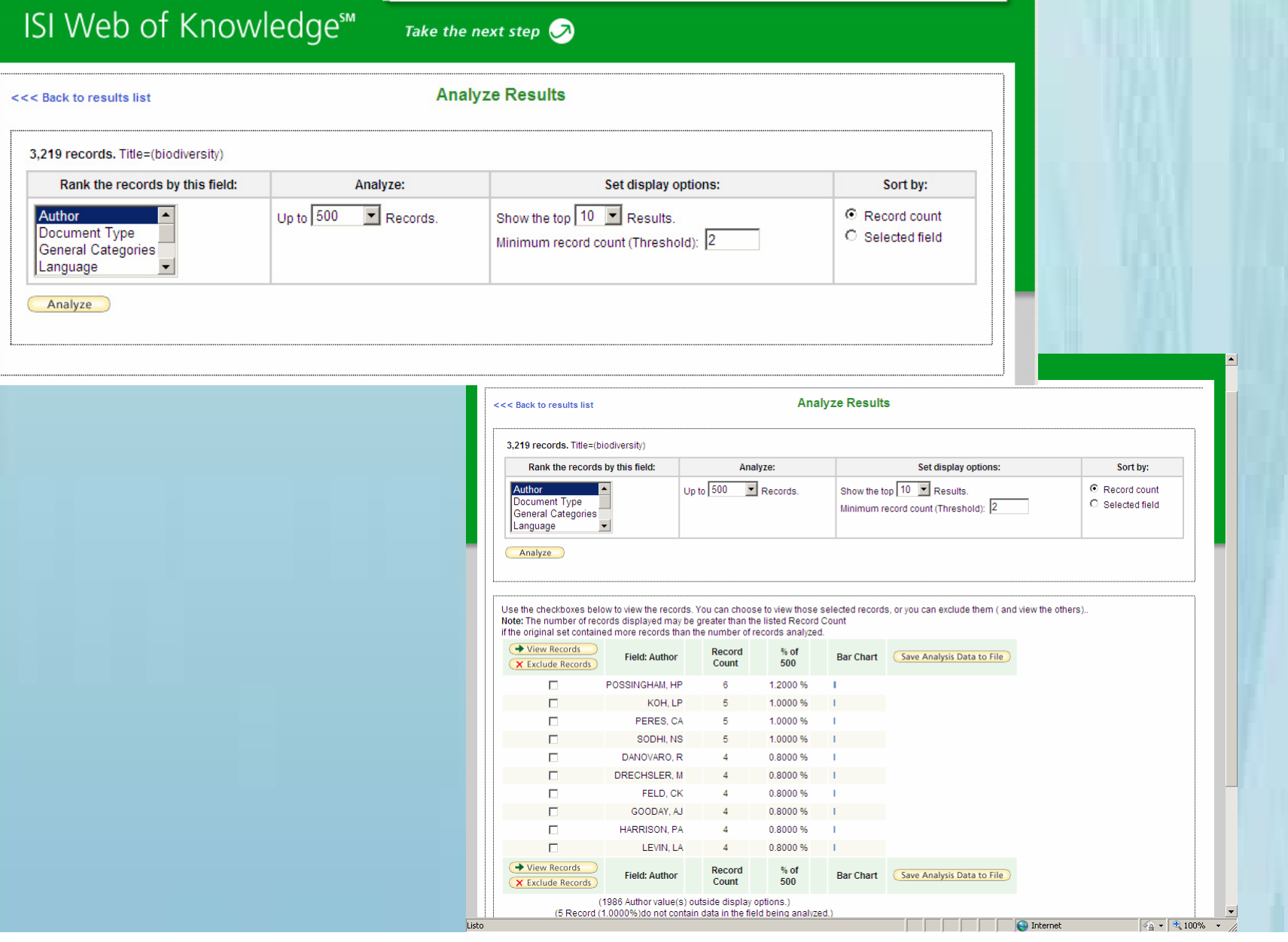

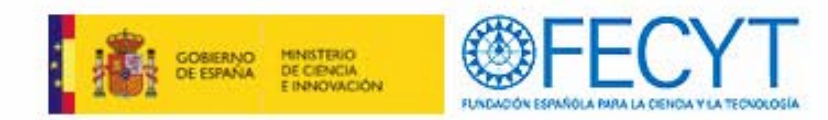

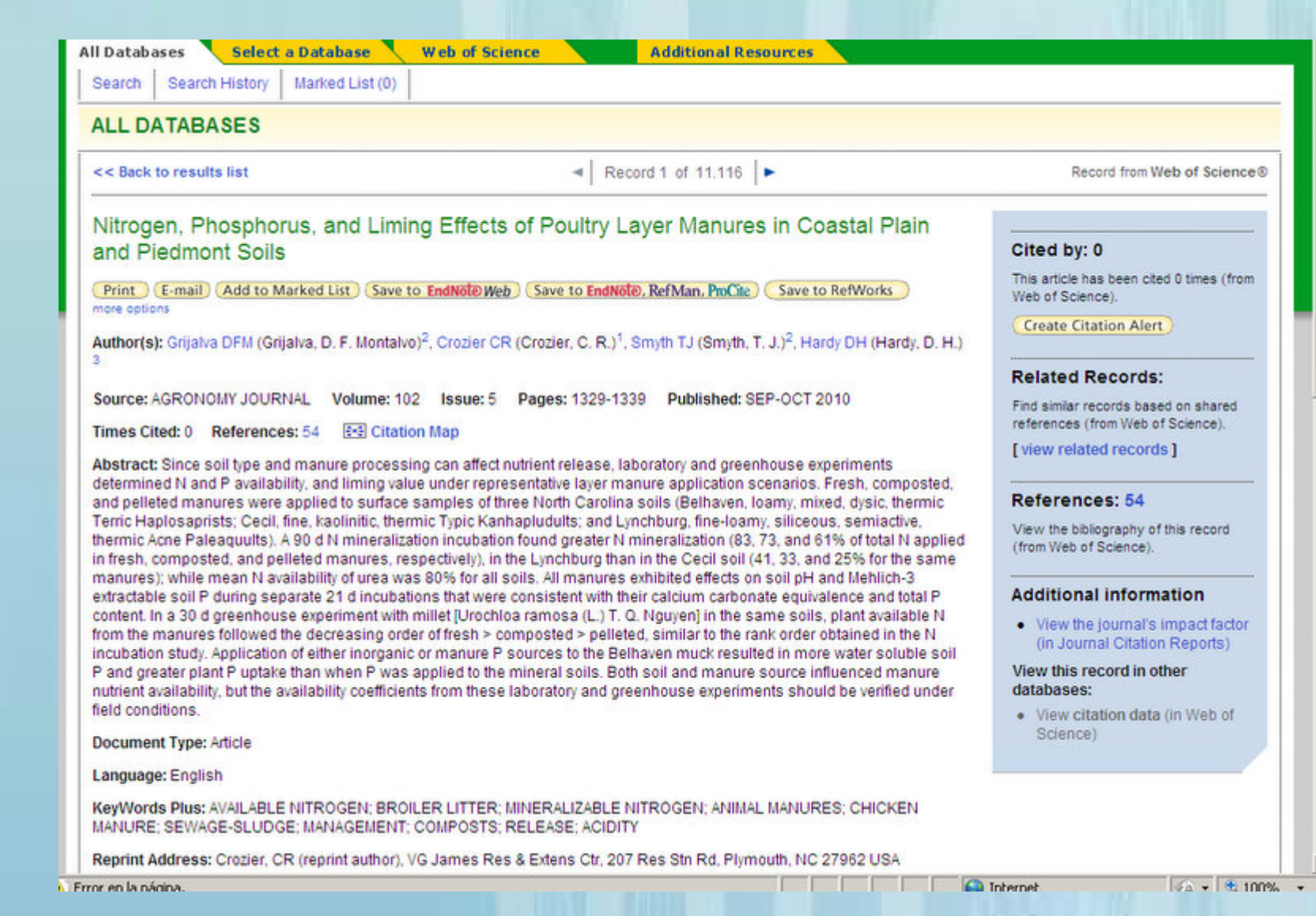

**Opciones con un artículo**

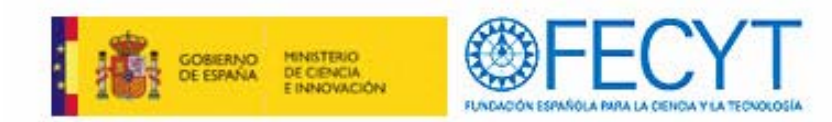

## **RELATED RECORD**

**Busca registro similares basado en referencias compartidas (de Web of Science)**

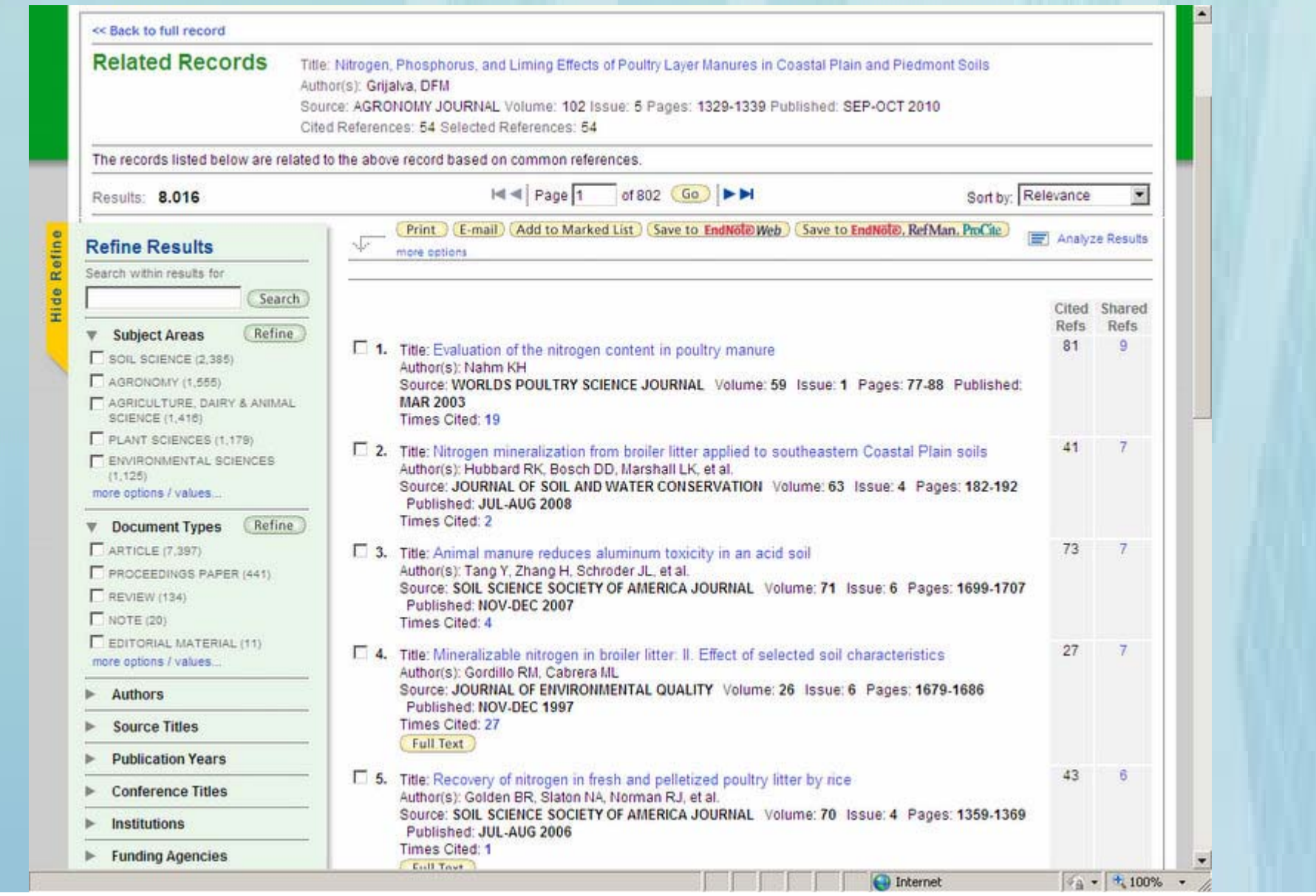

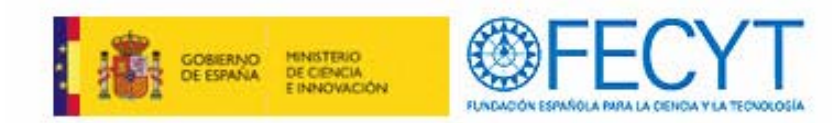

#### Signed In | My EndNote Web | My ResearcherID | My Citation Alerts | My Saved Searches | Log Out | Help ISI Web of Knowledge<sup>™</sup> **Mapa de citas** All Databases Select a Database Web of Science **Additional Pesquirres** Search Search History Marked List (4) **ALL DATABASES** 1. Hacia delante en el tiempo ( las veces **Stationary Americans Cited References** citado) Title: Effects of hydromorphological integrity on biodiversity and functioning of river ecosystems Author(s): Elosegi, A 2. hacia atrás en el tiempo (las Source: HYDROBIOLOGIA Volume: 657 Issue: 1 Pages: 199 Published: DEC 2010 **DE** Citation Map referencias citadas) H < Page 1 of 5 Go P H References: 137 To find Related Records: Clear the checkbox to the left of an item if you do not want to retrieve articles that cited the item when finding Related Records. Then click "Find 3. Las dos opciones anteriores juntas Related Records. Clear All Pages Find Related Records  $\nabla$  1. \*BASO GOV CONFR SIT ADM PRES A: 2005  $\nabla$  2. \*MILL EC ASS **Citation Mapping Setup for Literature Record** Citation Mapping Help | Close Citation Map Use this screen to create a citation map for the record named in the title bar above (the target record) — you can map forward, backward, or both forward and backward citations for the target record - you can also select the depth or number of generations of citation to map **Select Direction** 1 and  $\sim$  2 and  $\sim$  3 C Forward Only *<u>Bects</u>* on and recruitment  $\Box$  Internet  $\sqrt{a}$  -  $4100\%$  -Choose Forward to see records that cite the target record, choose Backward to see records the target record cites - to see both types, choose Forward and Backward Profundidad del mapa entre una generación o dos generacionesSelect Depth:: 1 Generation

Select the number of citation generations you want to see in the map you are creating - the records that directly cite or are directly cited by the target record are the first generation, records citing records that cite the target record and records cited by records cited by the target record are the second generation, etc.:

Warning: Selecting 2 Generations may cause the map to time out due to the large numbers of records being retrieved. To improve performance when selecting 2 Generations select, Forward Only or Backward Only not both.

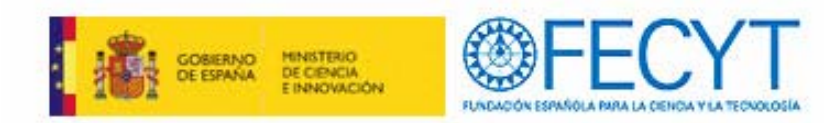

# **Visualización Mapa de citas**

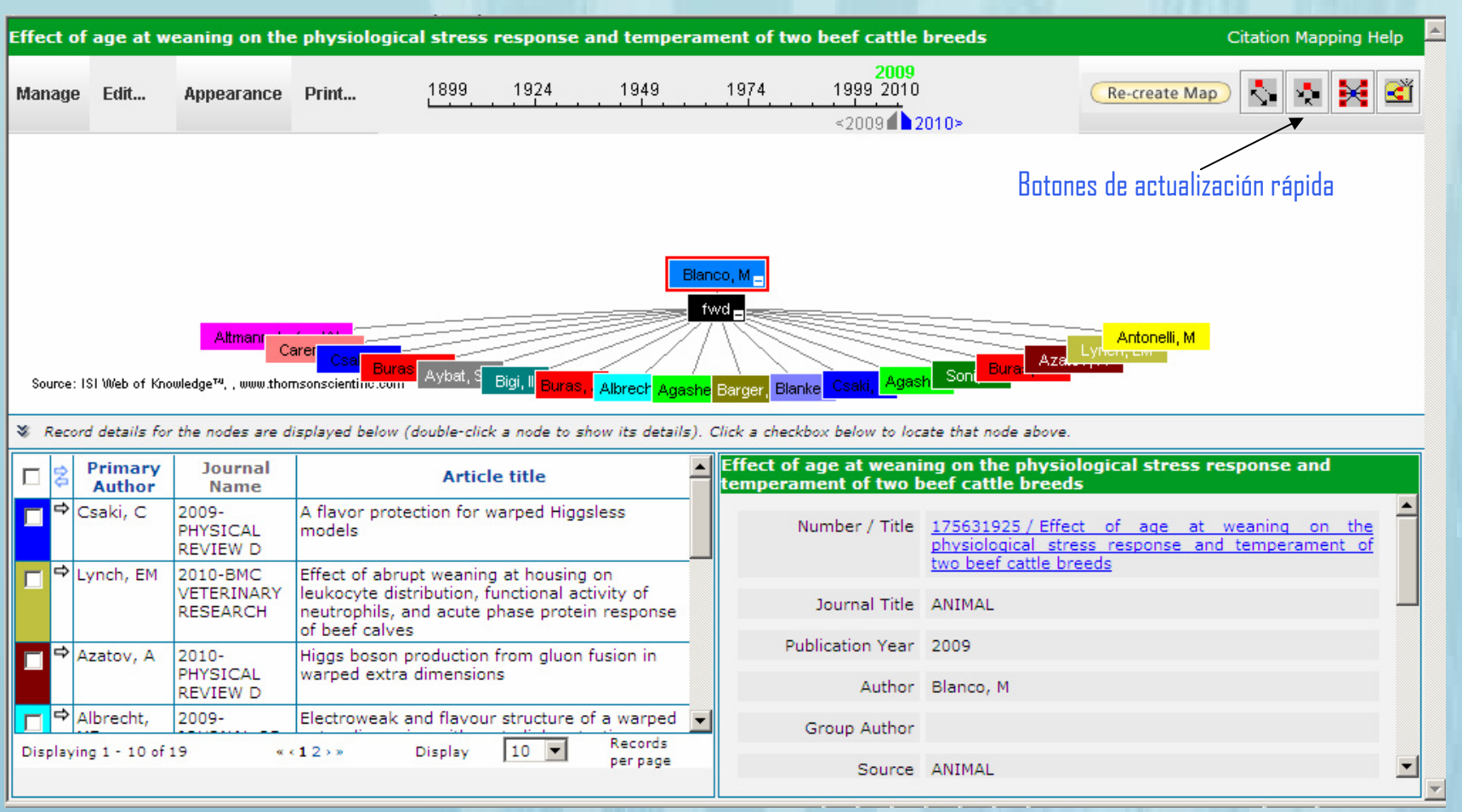

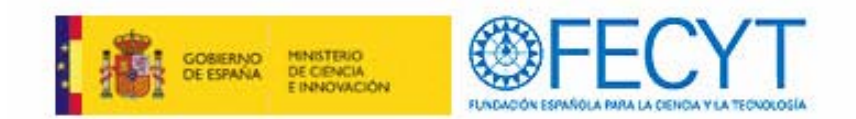

### **BUCAR EN EL HISTORIAL**

Permite crearte alertas de búsquedas, de una búsqueda o combinar varias búsquedas. Guarda hasta 20 grupos

Muestra todas las búsquedas realizadas

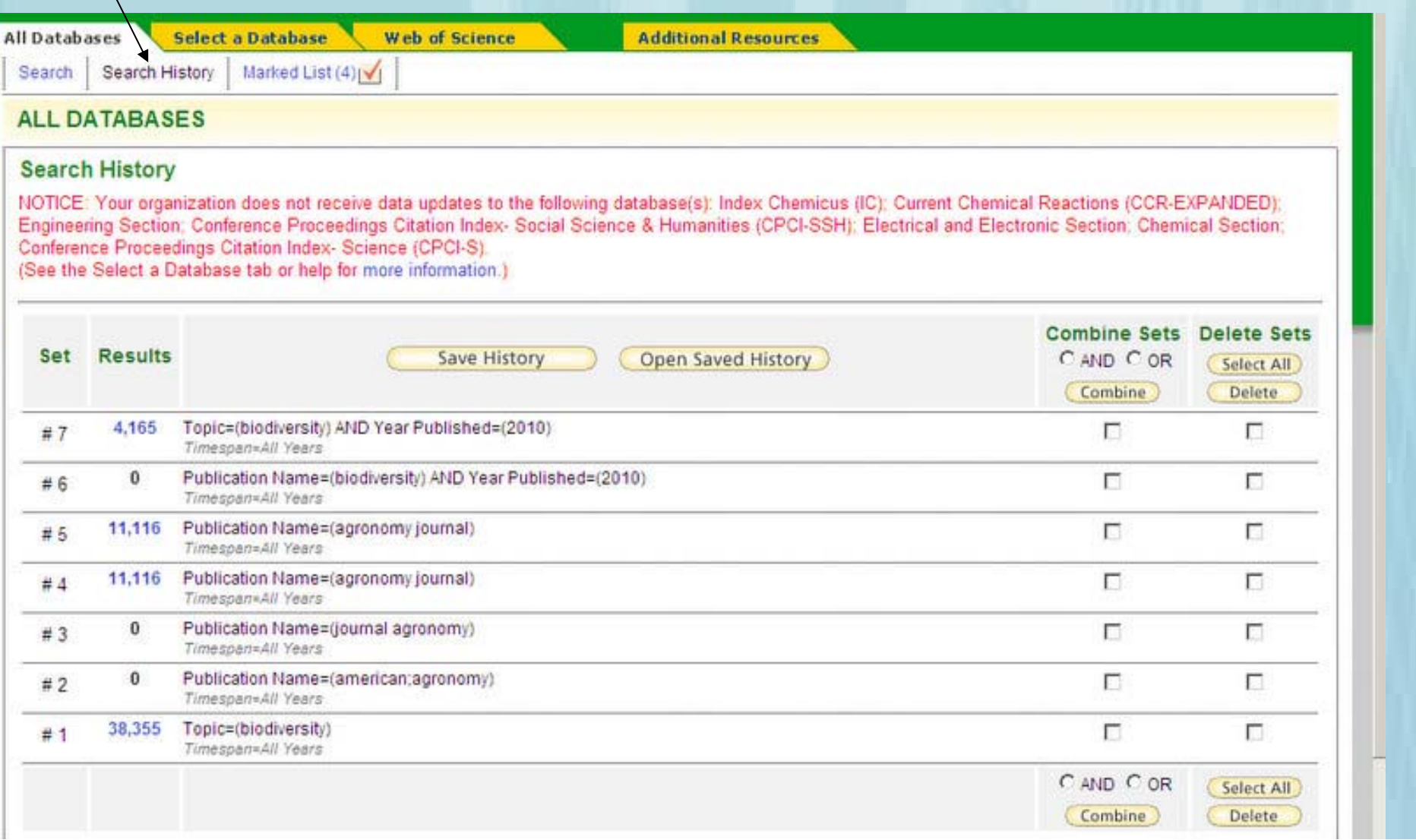

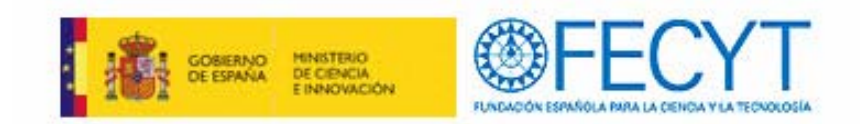

### **HISTORIAL de BÚSQUEDAS**

Para guardar la búsqueda

Nombre de la búsqueda y descripción

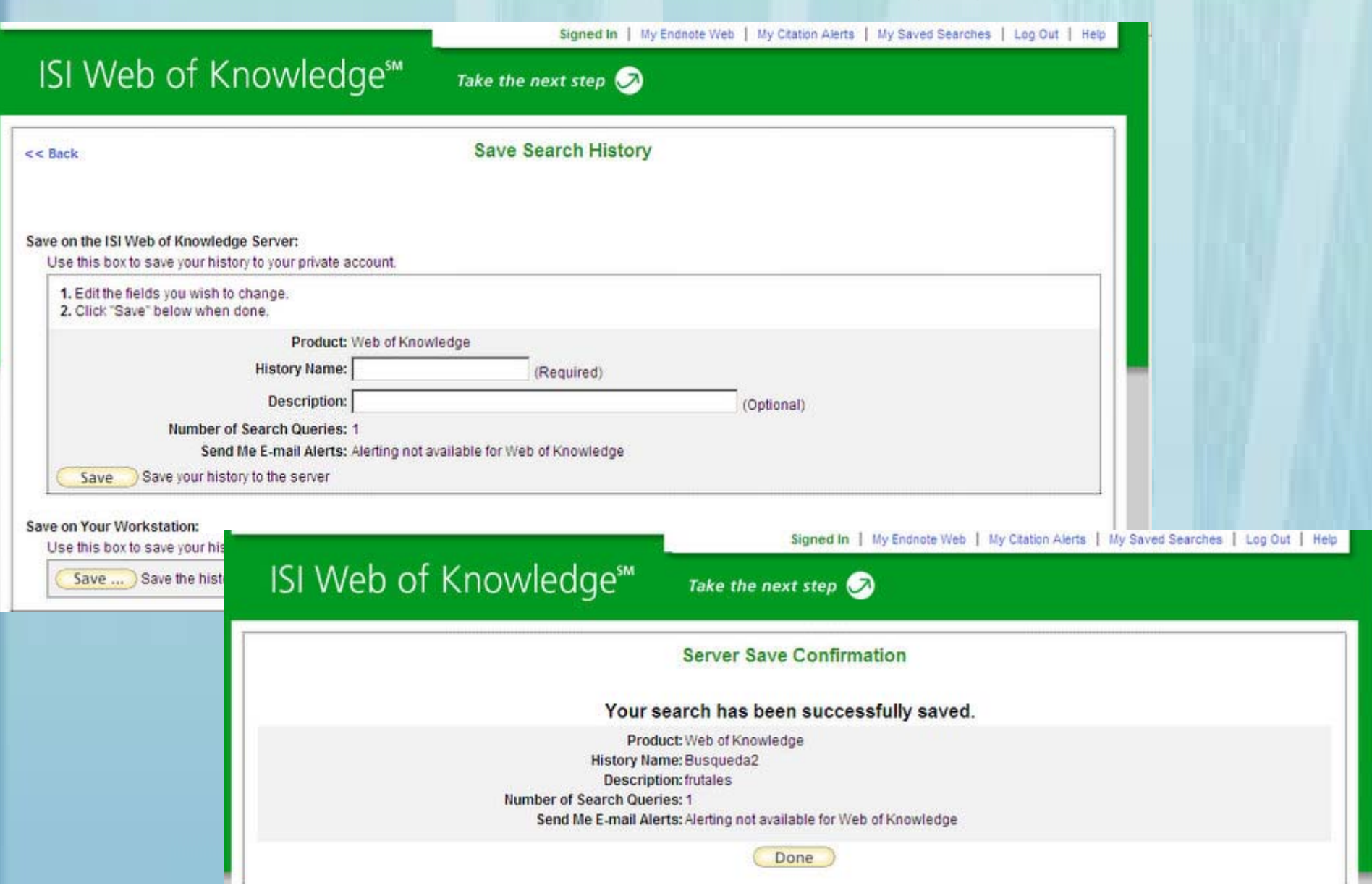

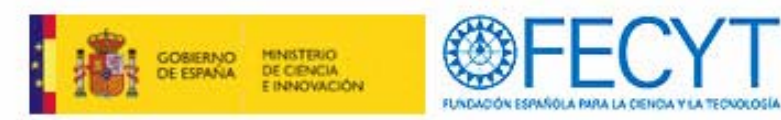

### **MODIFICACIONES EN LAS BÚSQUEDAS GUARDADAS**

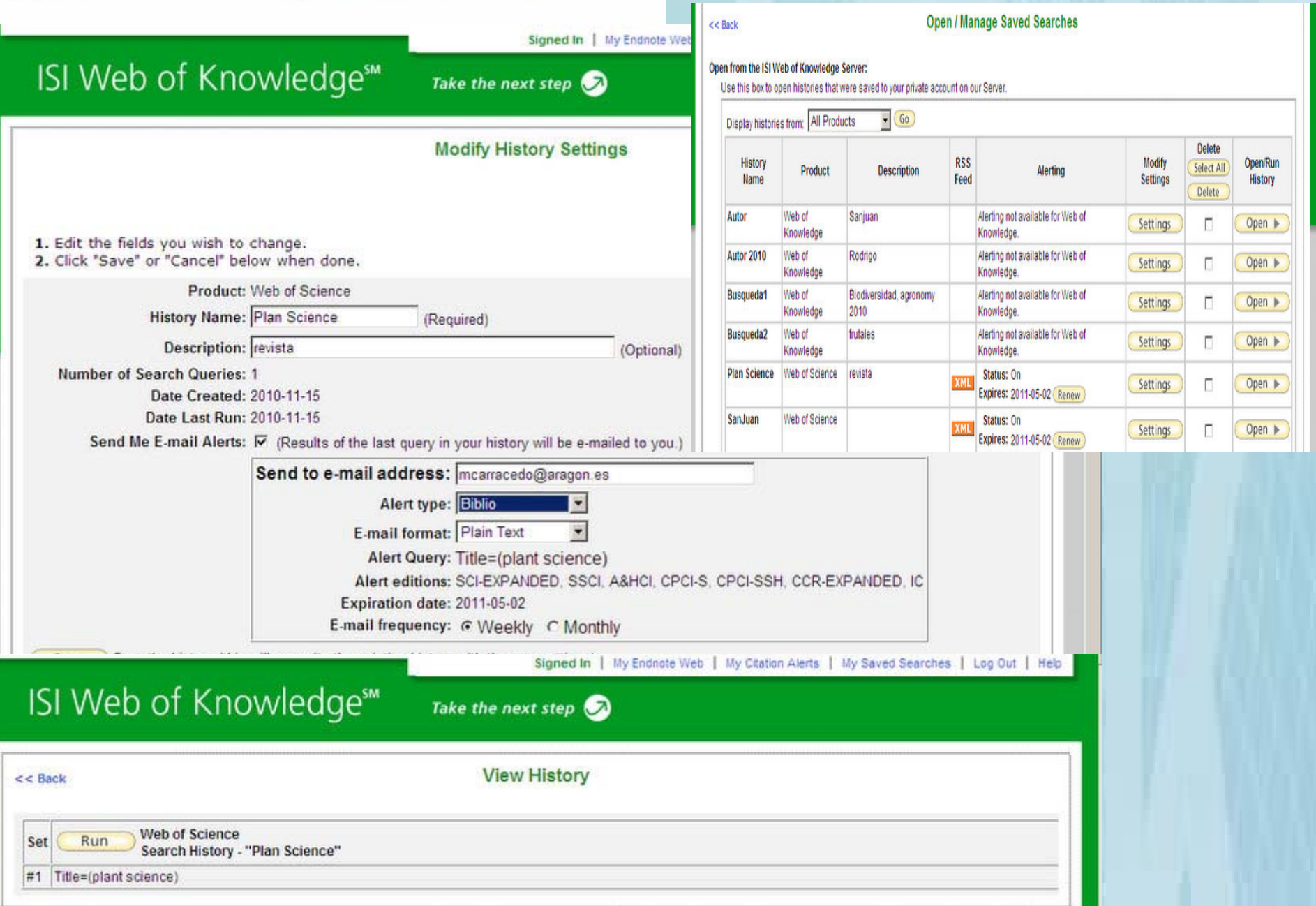

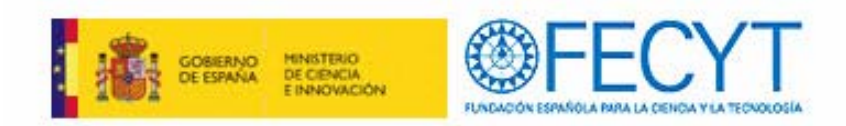

# **BÚSQUEDAS**

 $\checkmark$  Se podrán conservar las alertas y estrategias de búsqueda almacenadas en el perfil personal de Current Content Connect. Se pierden las posibilidades "My journal list" (mi lista de revistas) y "Table of contents alert" (alerta de tabla de contenidos)

 $\checkmark$  Para ello el investigador debe realizar un proceso manual de regenerar la alerta de nuevo en Web of Science.

 $\checkmark$  No existe ninguna forma de realizar la migración de alertas y estrategias de búsqueda de forma automática.

 $\checkmark$  El sistema de alertas ha sido diseñado para que solo la persona que lo creó pueda modificarlo o eliminarlo.

 $\checkmark$  El resto de alertas y estrategias de búsqueda de Derwent Innovation Index y Medline no se podrán regenerar

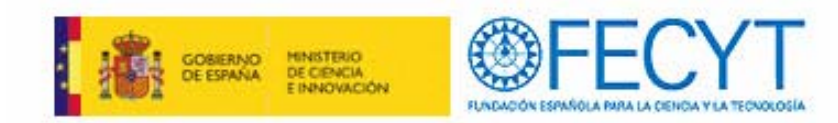

### **REGISTRO MARCADOS**

Marcar los registros que nos interesan y distintas opciones de trabajo con esos registros

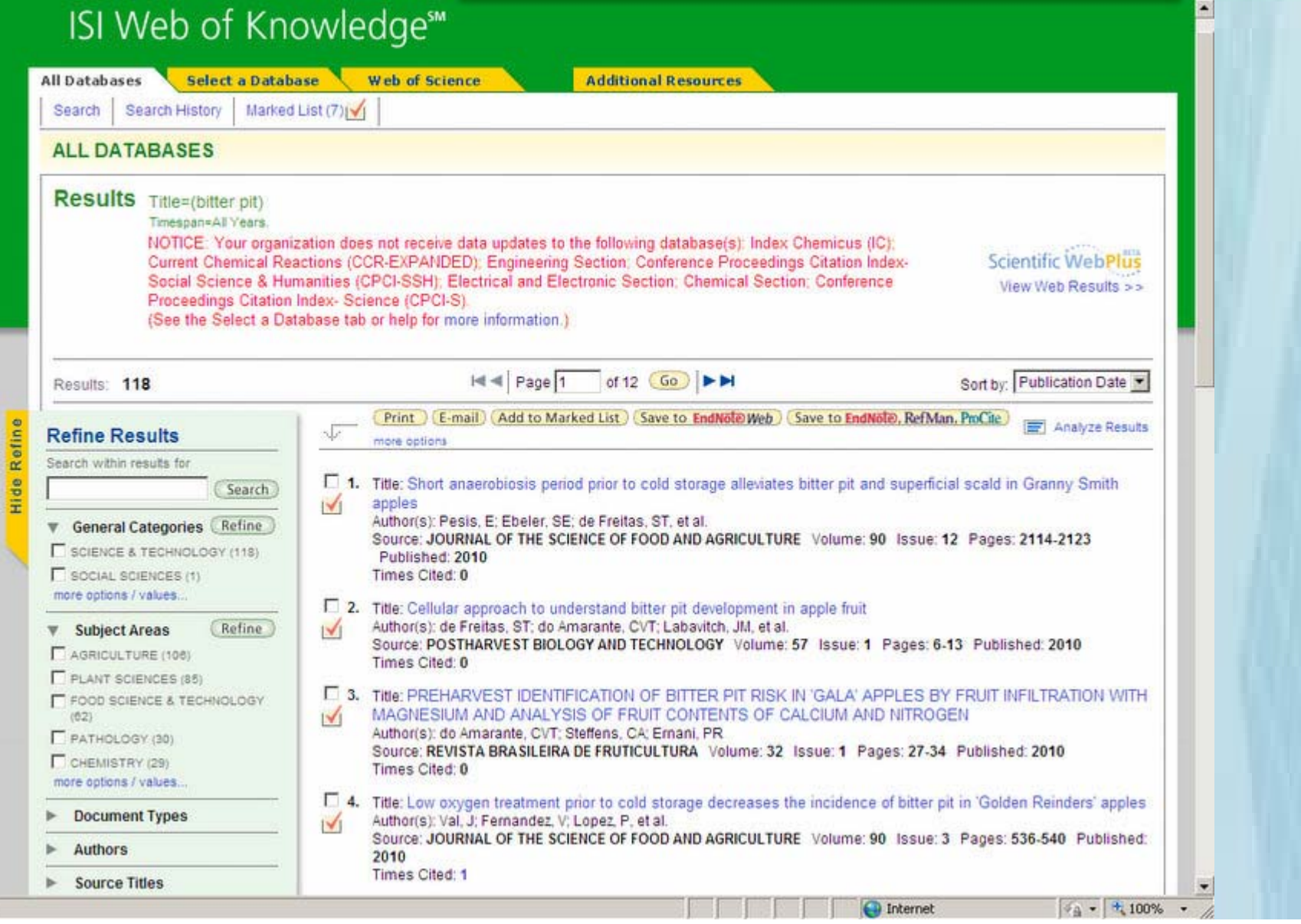

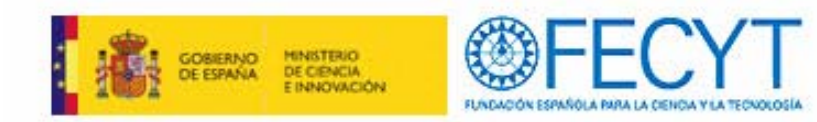

### **REGISTRO MARCADOS**

Opciones de los registros marcados para enviar, formato, campos…

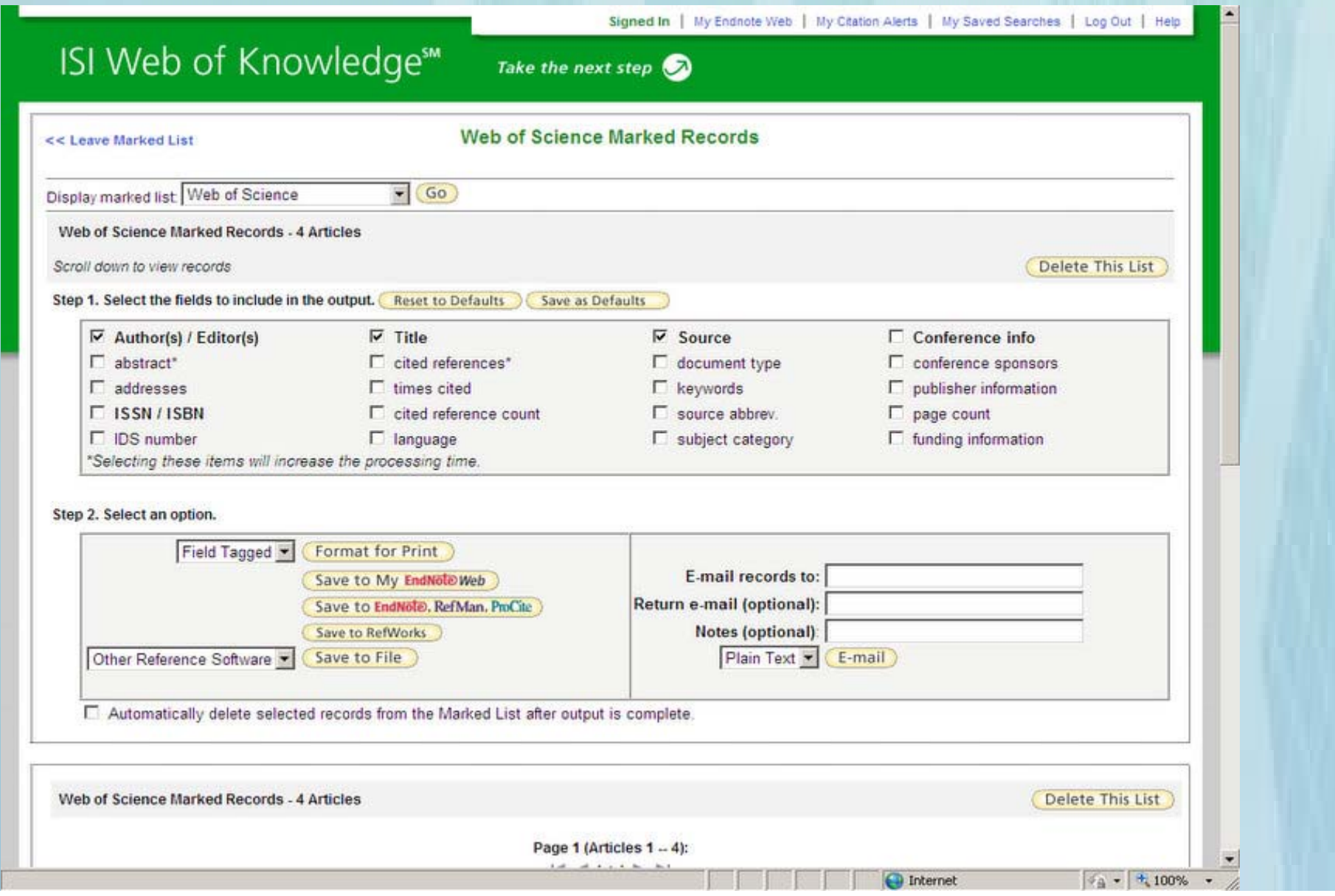

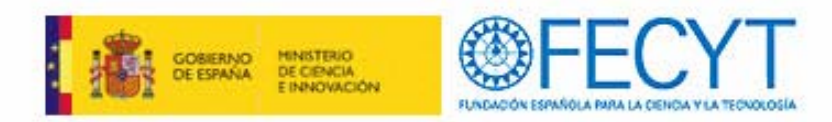

### **Web of Science** (1899-present)

Base de datos de referencias bibliográficas de artículos de revistas

Acceso a información actual y retrospectiva de resúmenes de autor e índices de citas de 9.300 publicaciones internacionales del campo de las ciencias, ciencias sociales, artes y humanidades.

### **Bases de datos de la Web of Science:**

- $\checkmark$  Science Citation Index Expanded desde 1900, ofrece acceso a información bibliográfica y referencias citadas en el campo de las ciencias de aproximadamente 6.125 revistas e incluye además 145 libros más citados.
- $\checkmark$  Social Sciences Citation Index desde 1956, ofrece acceso a información bibliográfica y referencias citadas en el campo de las ciencias sociales, de unas 1.810 revistas y 30 libros más citados.
- $\checkmark$  Arts and Humanities Citation Index desde 1975, ofrece acceso a información bibliográfica y referencias citadas en el campo de las letras y las artes, de unas 1.130 revistas y 15 series de libros más citados.

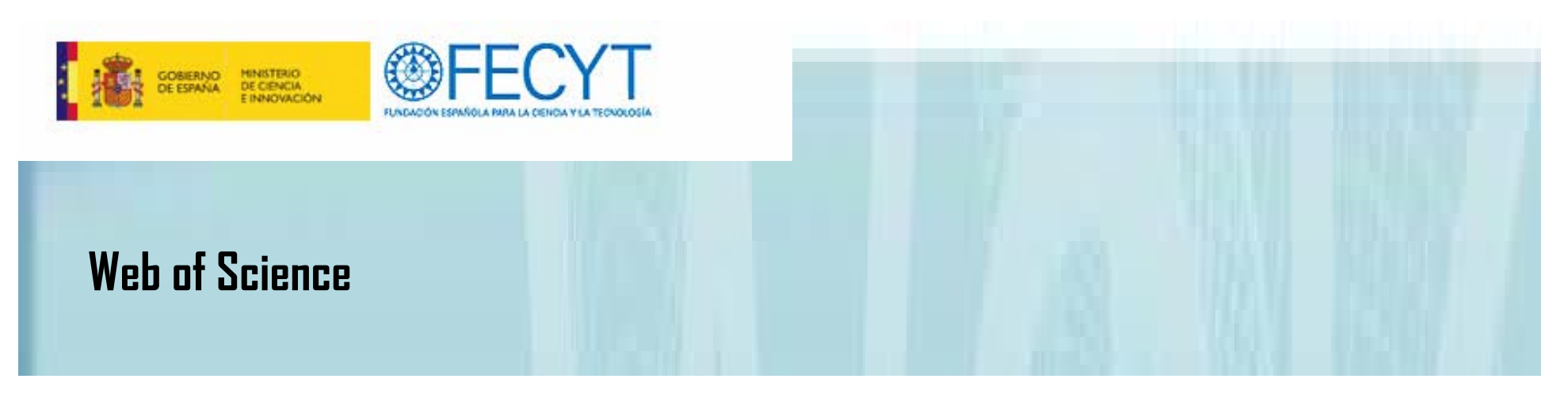

Web of Science consiste de tres bases de datos separadas que pueden utilizarse por separado o conjuntamente:

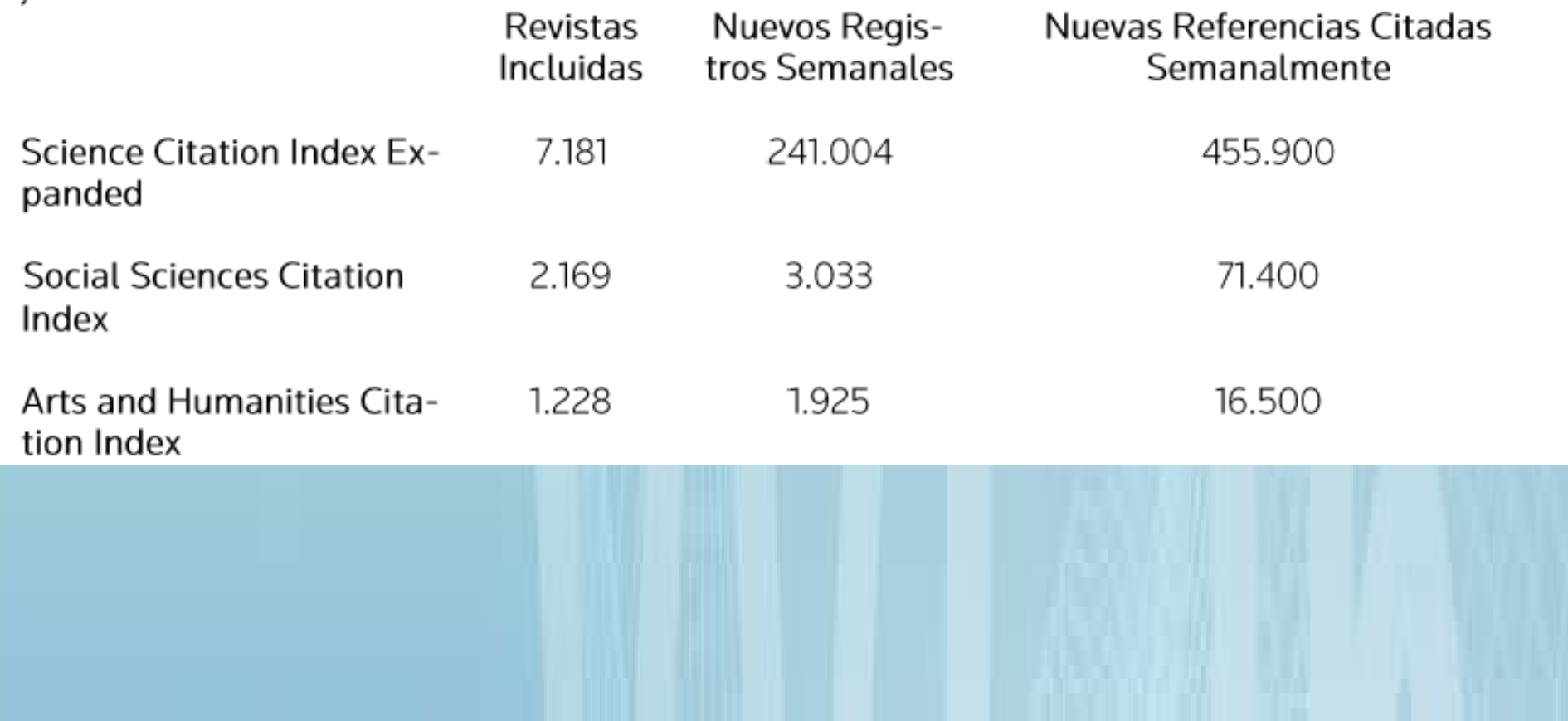

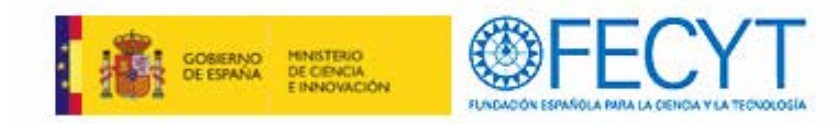

# **Más opciones de búsqueda**

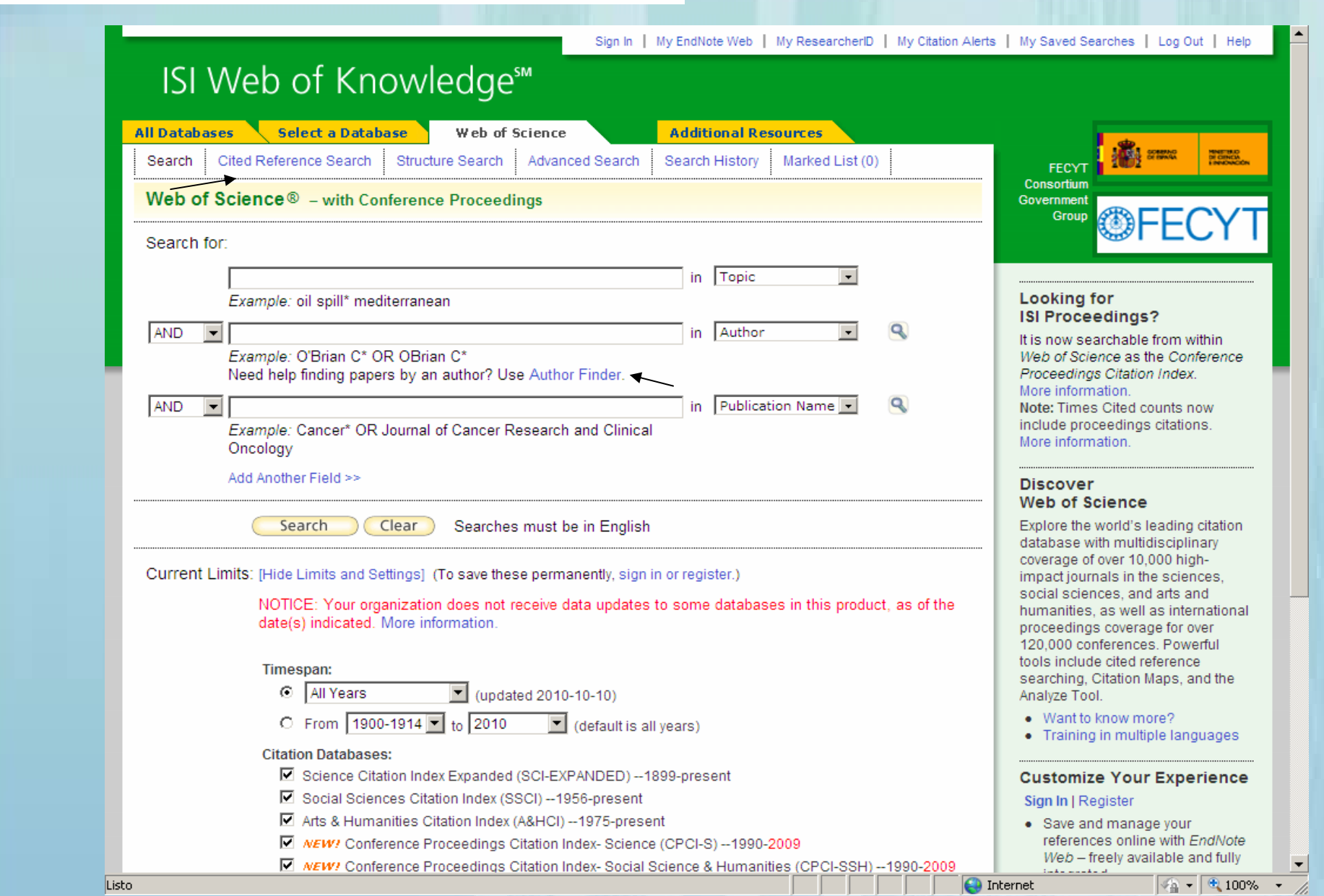

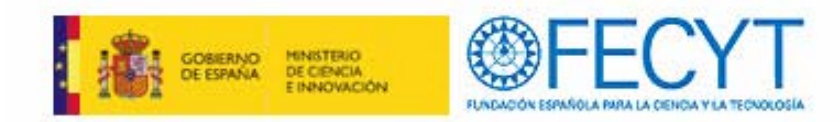

## **Búsqueda por referencias citadas**

Obras citadas de un trabajo concreto

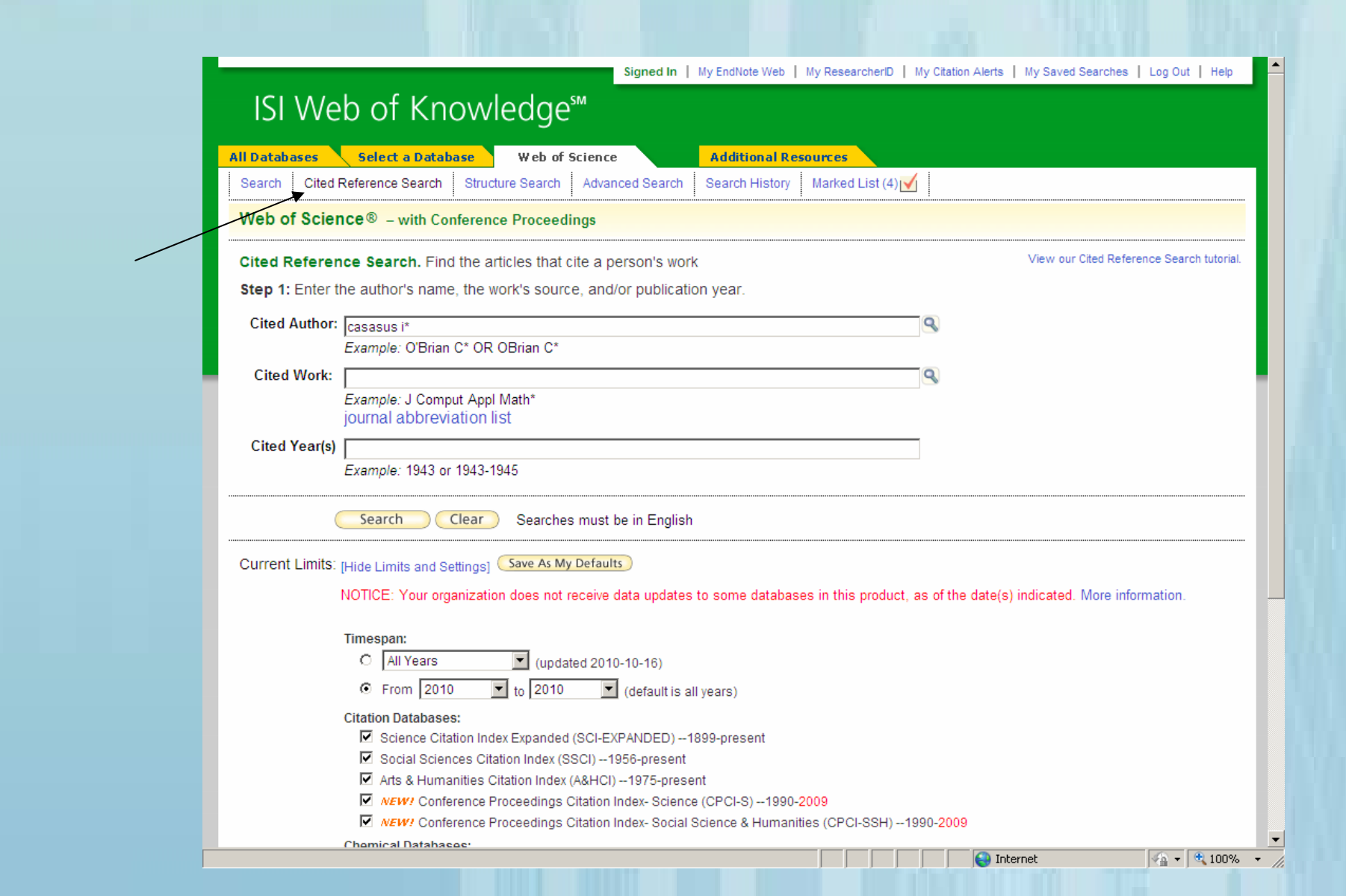

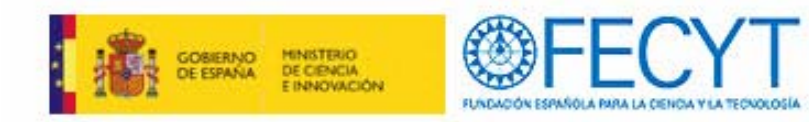

# **Búsqueda por referencias citadas**

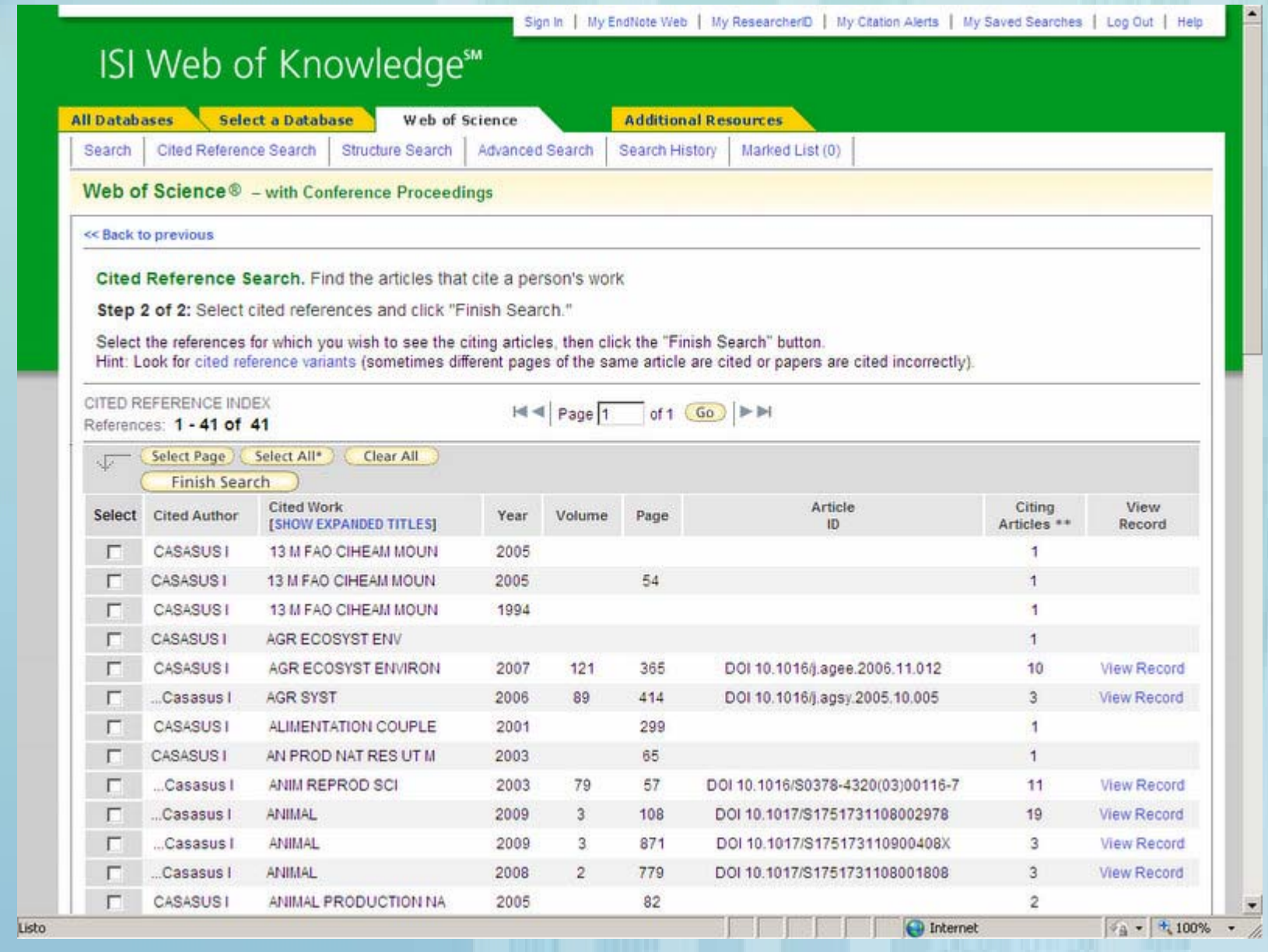

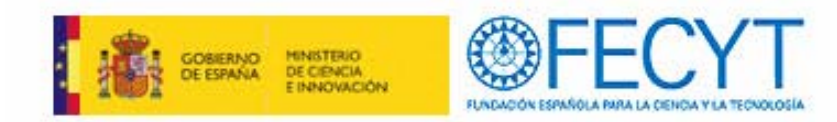

### **Author Finder**

Búsqueda guiada de autores, se facilita la búsqueda de un autor en 4 pasos

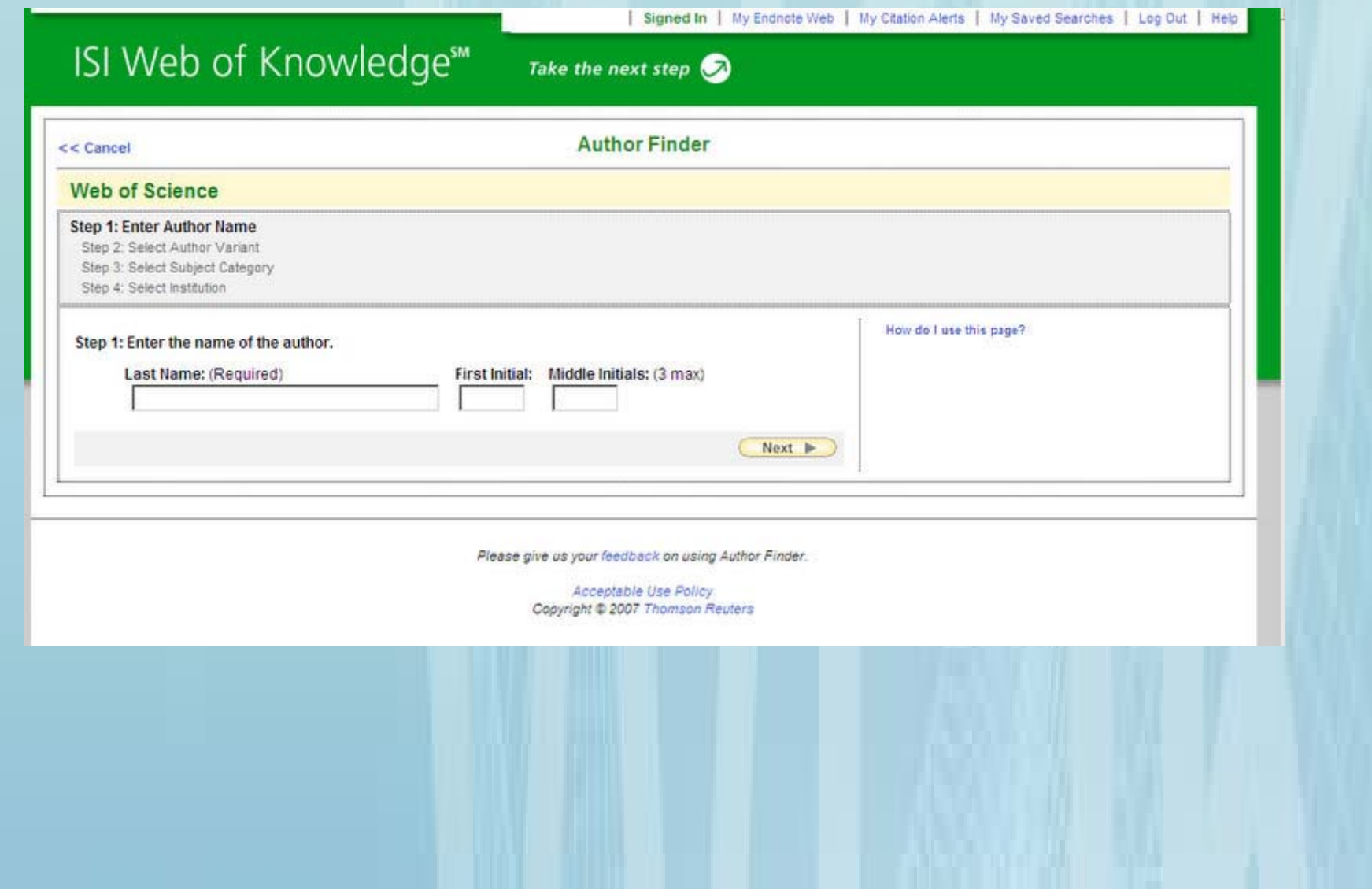

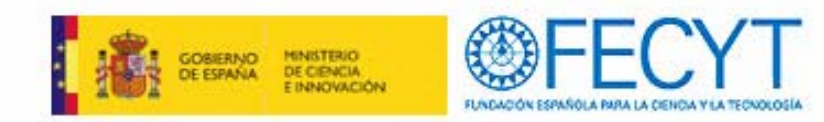

# **Más opciones análisis resultados**

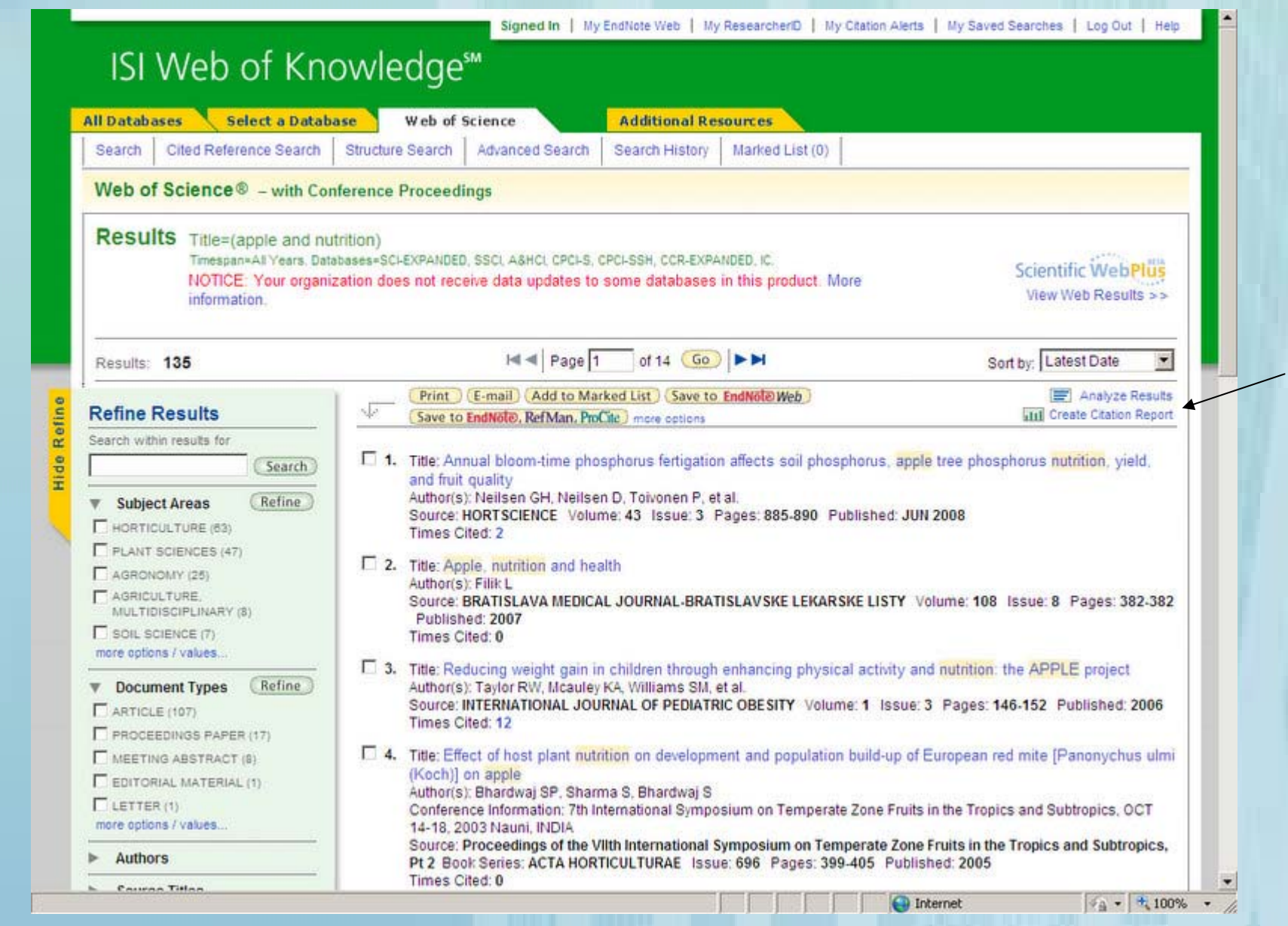

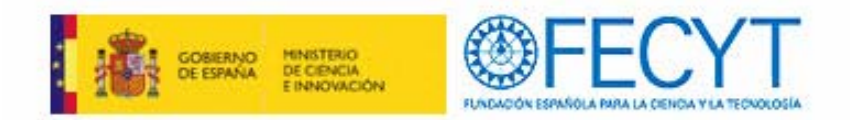

### **Reporte de Citas**

Estadísticas basadas en los resultados recuperados e incluye el índice H.

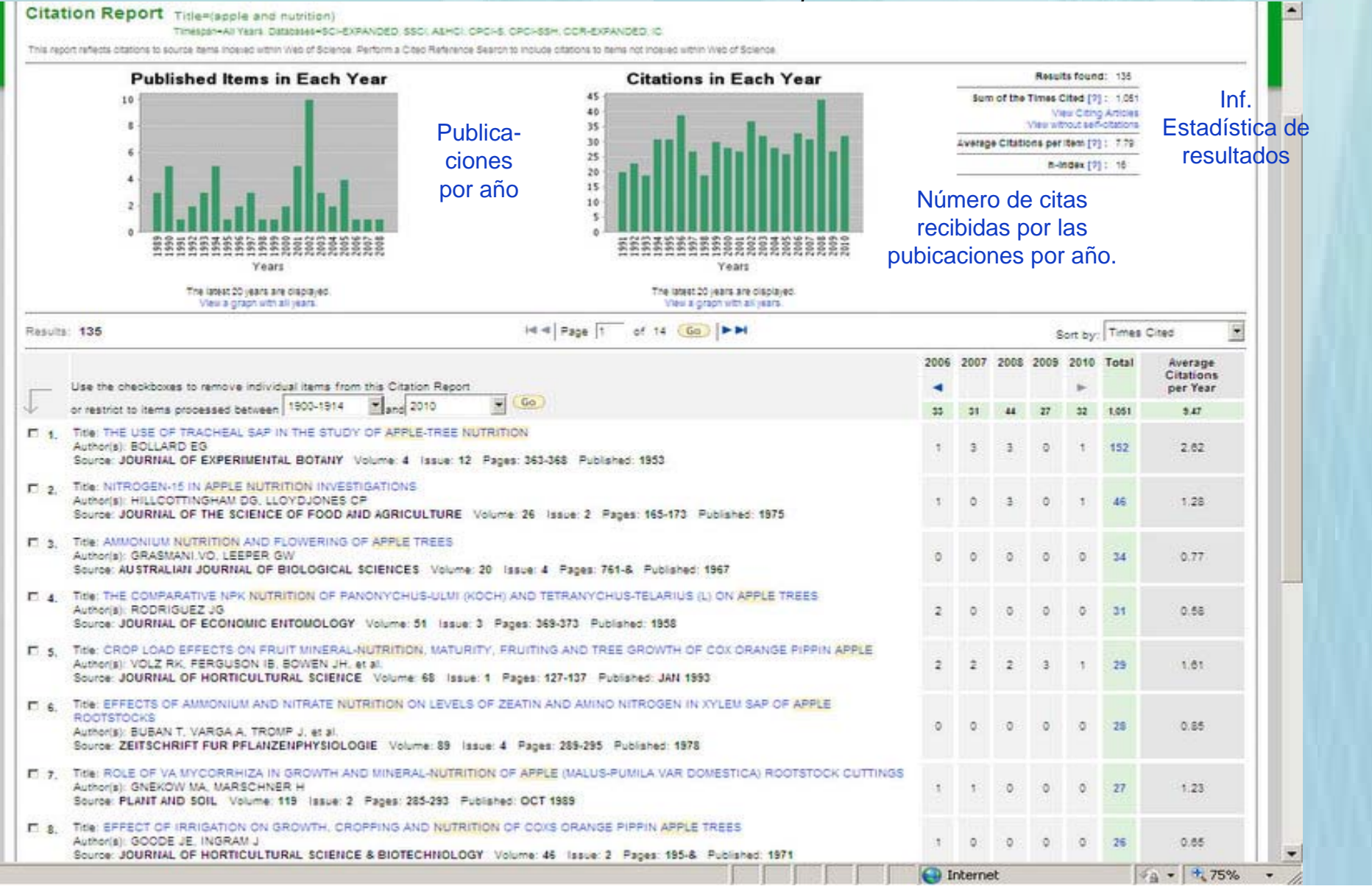

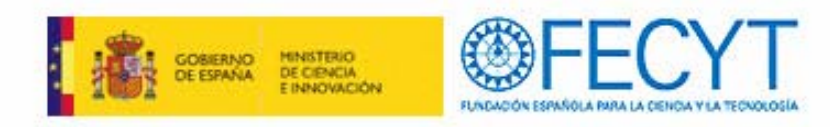

# **INDICE H**

#### $\checkmark$ Desde Web of Science

- $\sqrt{ }$ Propuesto por Jorge Hirsch (2005) de la Universidad de California
- $\checkmark$  Sistema de medida que permite detectar a los investigadores más destacados dentro de un área de conocimiento
- $\checkmark$  Permite comparar la producción científica de varios autores en mismo campo científico
- $\checkmark$  Toma de consideración el número de artículos por un autor y el número de citas recibidas por los mismos
- $\checkmark$  Un investigador con un índice H de 21 significa que ha publicado 21 artículos y que cada artículo ha sido citado por lo menos 21 veces.
- $\checkmark$  Ventaja evaluar en un solo indicador una medida de calidad y otra del impacto de la producción científica
- 9 **Inconventiente** No permite comparar investigadores de diferentes áreas científicas
	- Ξ No tienen en cuenta la calidad de las revistas donde se publica.
	- Ξ Varía dependiendo de la herramienta que se utiliza para su cálculo, WOK o Scopus

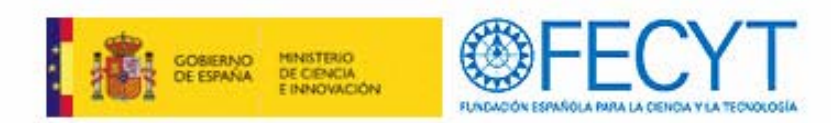

### Línea verde horizontal divide las citas

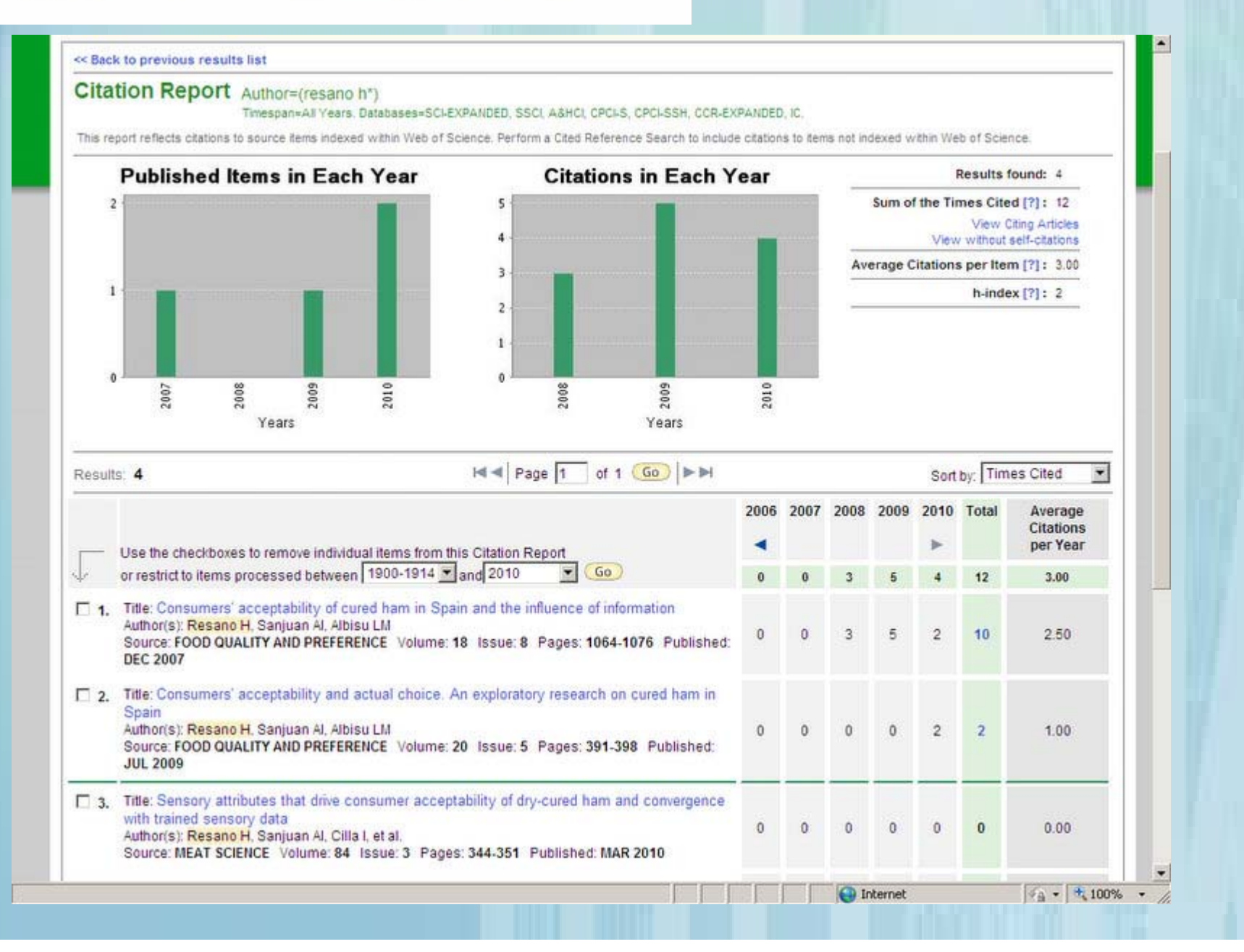

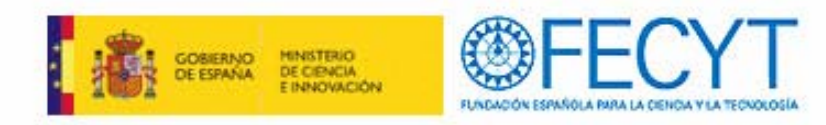

# **ELIMINAR LAS AUTOCITAS**

- $\checkmark$ Desde Web of Science
- $\checkmark$ Eliminar autocitas (vídeo)
- $\checkmark$ Obtener el número de citas al trabajo
- $\checkmark$ Obtener el número de publicaciones al autor
- $\checkmark$  Aplicar la lógica booleana para eliminar las autocitas
- $\checkmark$  Buscar en referencia citada el autor
- $\checkmark$ Combinación de las búsquedas en "Advanced research"
- $\checkmark$  Historial de búsqueda se combinan las búsquedas y nos da el resultado de las citas menos las autocitas

### **ISI** Web of Knowledge<sup>sM</sup>

**All Databases** 

Select a Database

Web of Science

[more]

**Additional Resources** 

Journal performance metrics offer a systematic, objective means to critically evaluate the world's leading journals

#### Use the "All Databases" tab above to search all databases, or select a single database from the list below.

Web of Science® (1899-present)

#### Journal Citation Reports®

NOTICE: Your organization does not receive data updates to some databases in this product, as of the date(s) indicated. More information.

Access the world's leading scholarly literature in the sciences, social sciences, arts, and humanities and examine proceedings of international conferences. symposia, seminars, colloquia, workshops, and conventions.

#### [ hide ]

- . Navigate with cited reference searching and Author Finder
- Use the Analyze Tool to identify trends and patterns
- Backfiles available to 1900
- Access enhanced coverage of books and meeting abstracts

#### Your edition(s):

- Science Citation Index Expanded (1899-present)
- · Social Sciences Citation Index (1956-present)
- Arts & Humanities Citation Index (1975-present)
- Conference Proceedings Citation Index- Science (1990-2009).
- Conference Proceedings Citation Index-Social Science & Humanities (1990-2009)
- Current Chemical Reactions (1986-2009) (includes Institut National de la Propriete Industrielle structure data back to 1840)
- · Index Chemicus (1993-2009)

#### Derwent Innovations Index<sup>SM</sup> (1980-2009)

#### NOTICE: Your organization does not receive data updates to this product, as of the date(s) indicated. More information.

Value-added patent information from Derwent World Patent Index® as well as patent citation information from Patents

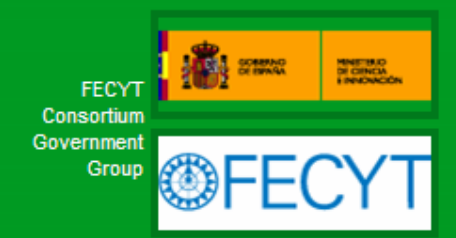

#### **Looking for ISI Proceedings?**

You can now find it within Web of Science, as the Conference Proceedinas Citation Index. Use powerful Web of Science capabilities to search, analyze, and share conference proceedings data. More information.

#### Why select only one database?

#### **Target vour search**

Each database within ISI Web of Knowledge has unique content and capabilities, including specialized search fields and controlled vocabularies.

#### **Other Tools**

#### **Scientific WebPlus**

Find scientifically relevant Web content fast! Search the open Web and quickly see the most relevant content for the topics you care about. with Scientific WebPlus

### **ISI** Web of Knowledge<sup>sM</sup>

#### **All Databases**

**Select a Database** Web of Science **Additional Resources** 

#### **Analytical Tools:**

#### **Journal Citation Reports®**

Journal performance metrics offer a systematic, objective means to critically evaluate the world's leading journals

- Delivers quantifiable statistical information based on citation data
- Helps determine a publication's impact and influence in the global research community
- Includes journal and category data

#### **Essential Science IndicatorsSM**

In-depth analytical tool offering data for ranking scientists, institutions, countries, and journals.

- Explore science performance statistics and science trends data, based on journal article publication counts and citation data
- Determine research output and impact in specific fields of research
- · Evaluate potential employees, collaborators, reviewers, and peers

#### **Web Search Tools:**

#### **Scientific WebPlus**

Find scientifically relevant Web content fast! Search the open Web and quickly see the most relevant content for the topics you care about, with Scientific WebPlus.

#### **Web Sites:**

#### **ISI HighlyCited.comSM**

This free, expert gateway uses citation data to deliver comprehensive information about the most significant scientists and scholars publishing today.

#### **BiologyBrowser**

A free database of resources and links for the life sciences information community

#### **Index to Organism Names**

The world's largest online database of scientific organism names.

#### ResearcherID.com

ResearcherID provides the global research community with an invaluable index to author information. Each author listed is assigned a unique number, which serves as a fast, easy identifier

#### Science Watch®

Weekly tracking of hot or emerging papers and research fronts in this free Web resource for science metrics and analysis, Includes interviews, first-person essays. podcasts, and profiles from scientists, journals, institutions, and nations, selected using Essential Science Indicators<sup>SM</sup> from Thomson Reuters.

#### **Thomson Scientific**

Find out more about information-based solutions available to the academic, business, and R&D communities.

View in 简体中文 English 日本語

#### Please give us your feedback on using ISI Web of Knowledge.

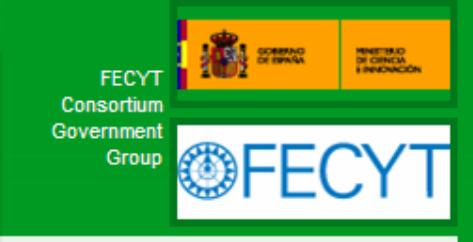

#### How can I use these resources?

These products and Web sites provide a variety of data and analysis relevant to research.

Read help for more information.

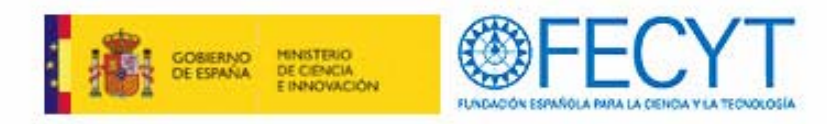

- $\checkmark$  Presenta datos estadísticos de citas desde 1997 en adelante,
- $\checkmark$  Proporcionan una manera sistemática y objetiva de determinar la importancia relativa de las revistas dentro de sus categorías temáticas (factor de impacto de las revistas).
- $\checkmark$  Herramienta esencial para bibliotecarios, editores, autores, profesores y estudiantes, analistas de la información y demás personas que necesiten conocer el impacto y la influencia de una publicación sobre la comunidad investigadora global.
- $\checkmark$  Ayuda a medir la influencia de la investigación y muestra las relaciones entre las revistas citadas y las que citan.
- $\checkmark$  Ofrece datos de citas con la opción de personalizar el modo en que los usuarios ordenan y clasifican la información de las publicaciones, de manera que puedan realizar evaluaciones rápidas y centradas del impacto de la publicación, con un gráfico de tendencias (Impact Factor) a cinco años.
- $\checkmark$  Clasifica los datos en campos bien definidos: factor de impacto (Impact Factor), índice de proximidad (Immediacy Index), número total de citas (Total Cites), número total de artículos (Total Articles), media vida citada (Cited Half-life) o título de la publicación (Journal Title).

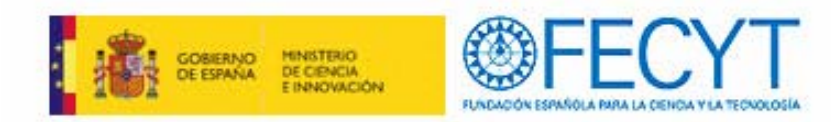

Datos estadísticos citas desde 1997

Importancia de las revistas dentro de sus categorías temáticas

### **ISI Web of Knowledge<sup>5M</sup>**

**Journal Citation Reports®** 

**Information for New Users** 

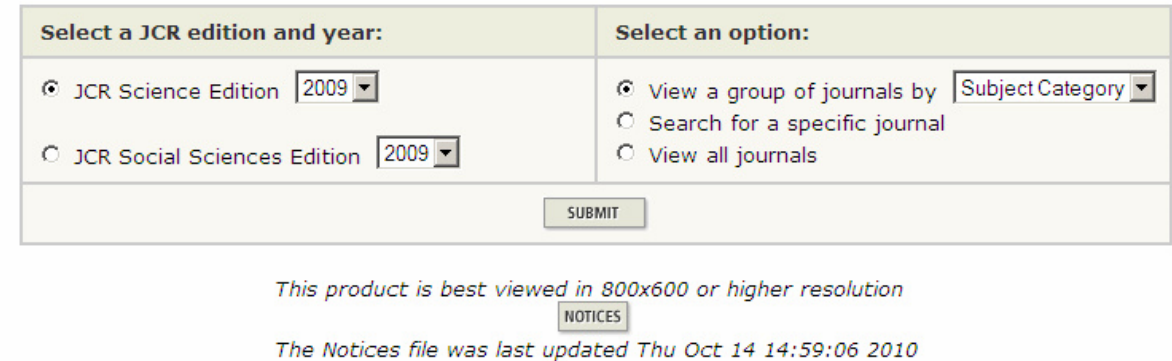

**Acceptable Use Policy** Copyright © 2010 Thomson Reuters.

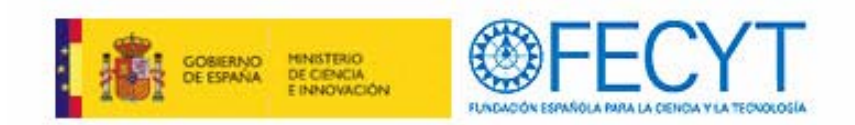

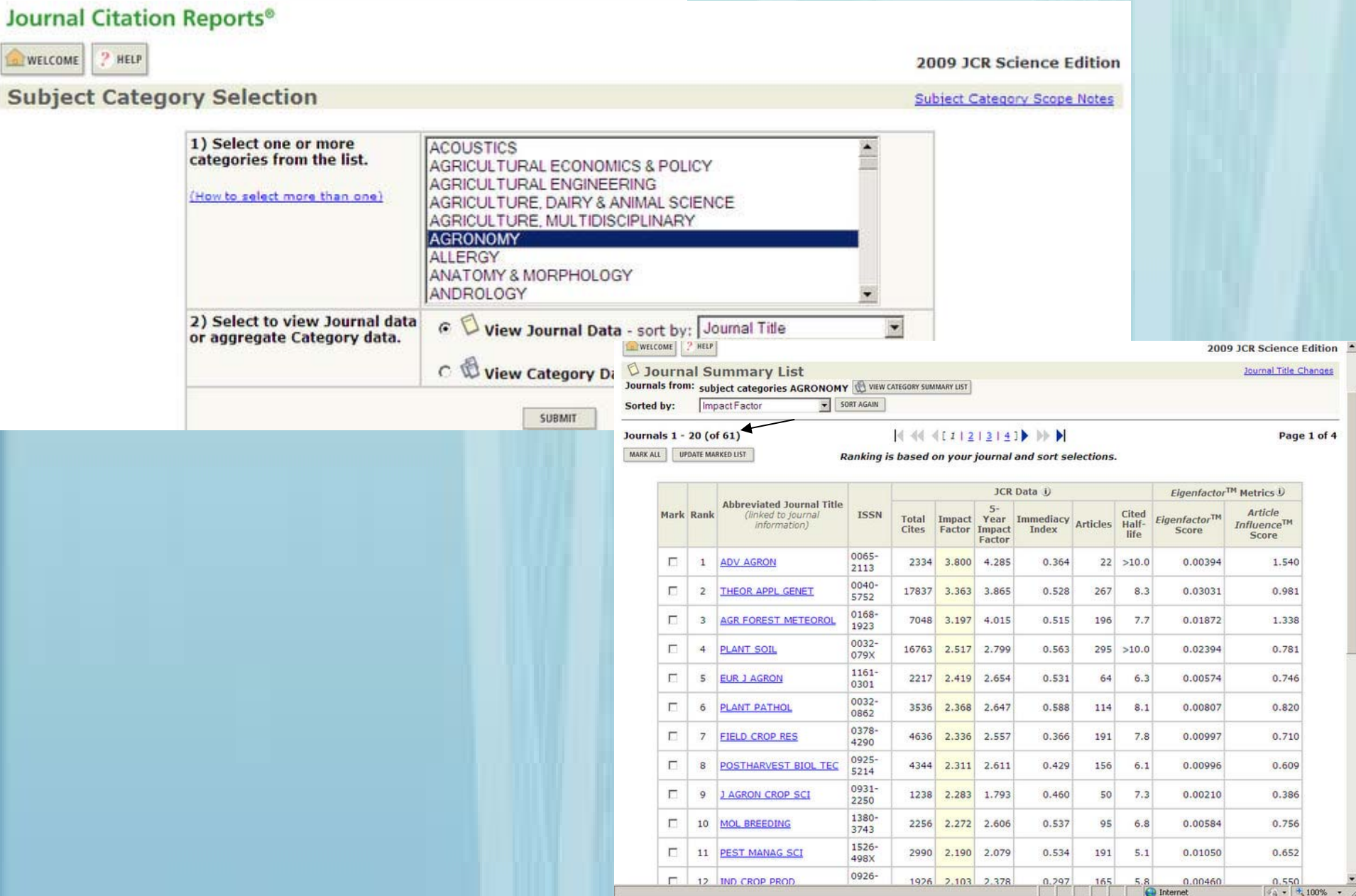

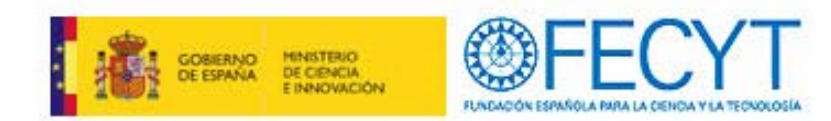

### **Registro completo (1)**

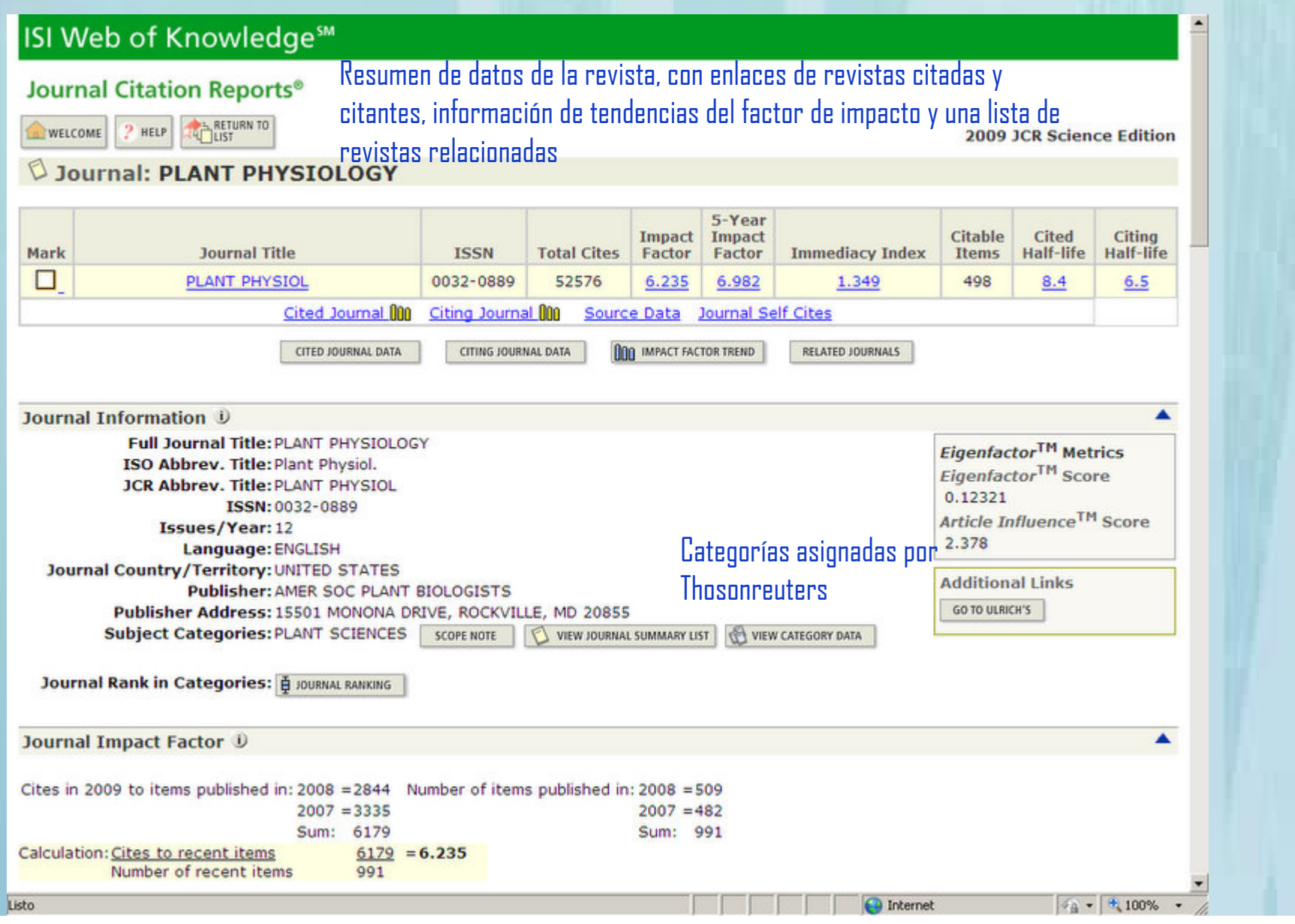

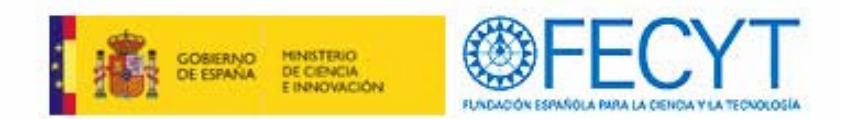

### **Registro completo (2)**

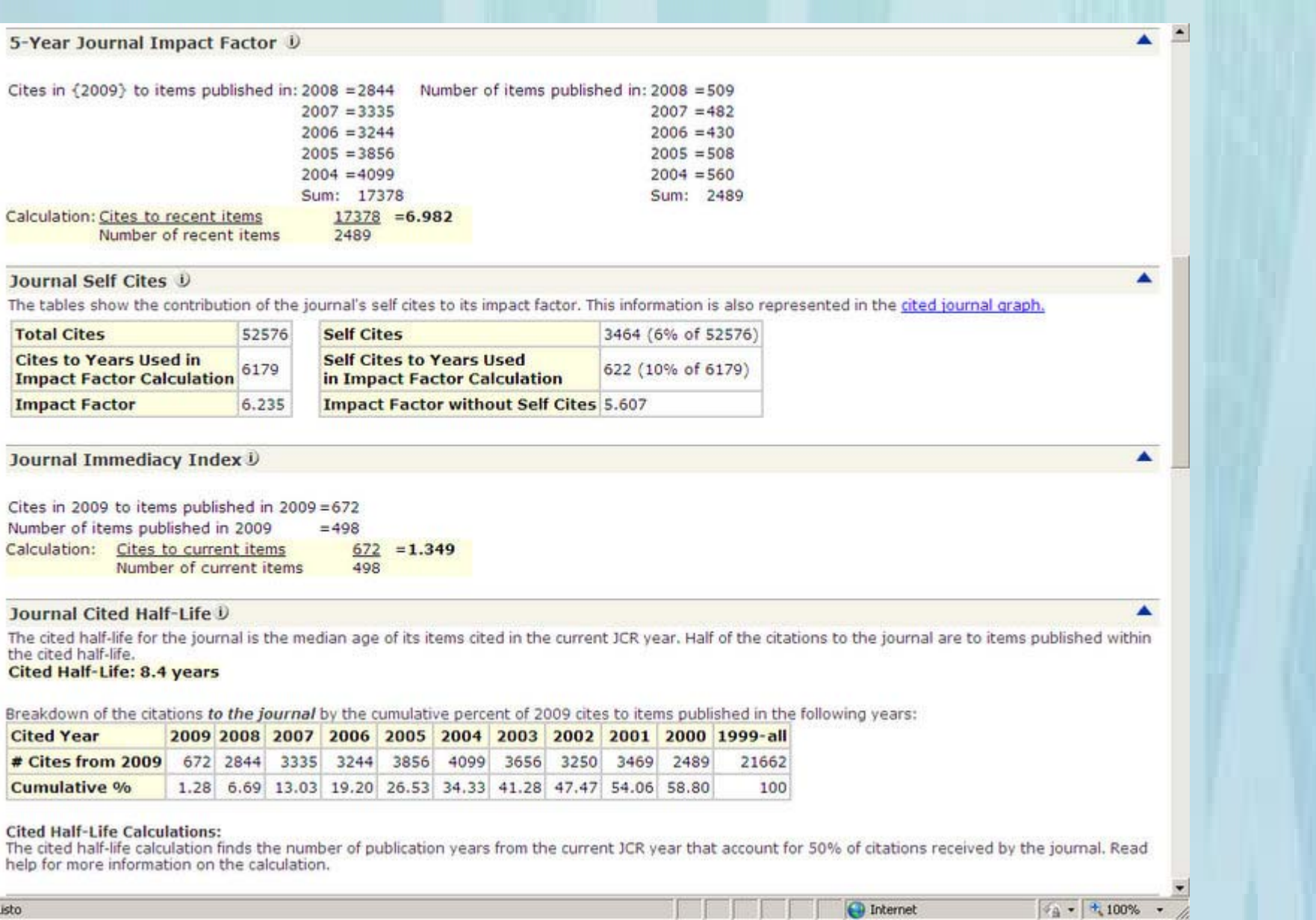

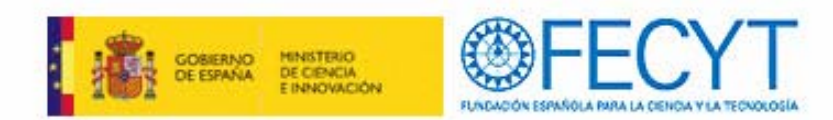

 $\blacktriangle$ 

×

▲

 $\frac{1}{2}$  -  $\frac{1}{2}$  100% - /

### **Registro completo (3)**

#### Cited Journal Graph U Click here for Cited Journal data table

This graph shows the distribution by cited year of citations to items published in the journal PLANT PHYSIOL. Citations to the journal (per cited year)

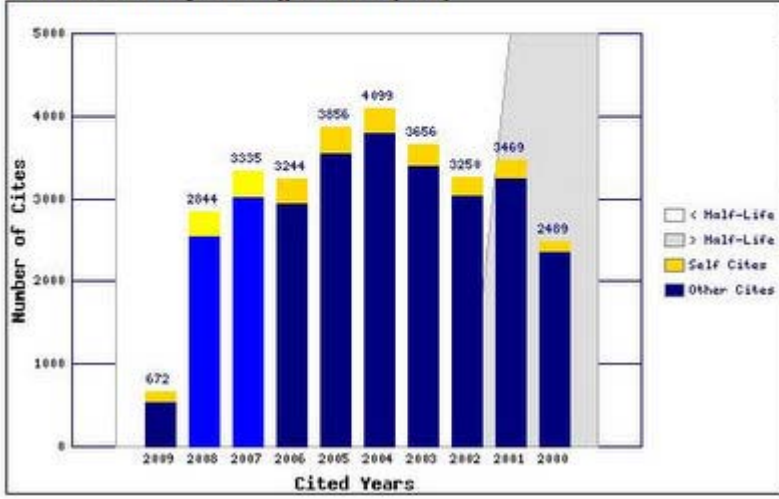

The white/grey division indicates the cited half-life (if < 10.0). Half of the journal's cited items were published more recently than the cited half-life.

The top (gold) portion of each column indicates Journal Self Citations: citations to items in the journal from items in the same journal.

The bottom (blue) portion of each column indicates Non-Self Citations: citations to the journal from items in other journals.

nternet

The two lighter columns indicate citations used to calculate the Impact actor (always the 2nd and 3rd columns).

#### Journal Citing Half-Life D

The citing half-life for the journal is the median age of the items the journal cited in the current JCR year. Half of the citations in the journal are to items published within the citing half-life.

#### **Citing Half-Life: 6.5 years**

Breakdown of the citations from the journal by the cumulative percent of 2009 cites to items published in the following years:

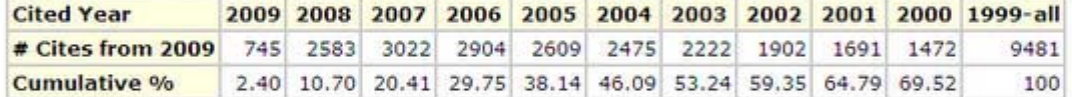

#### **Citing Half-Life Calculations:**

The citing half-life calculation finds the number of publication years from the current JCR year that account for 50% of citations in the journal. Read help for more information on the calculation.

#### Citing Journal Graph U

Click here for Citing Journal data table

This graph shows the distribution by cited year of citations from current-year items in the iournal PLANT PHYSIOI

Listo

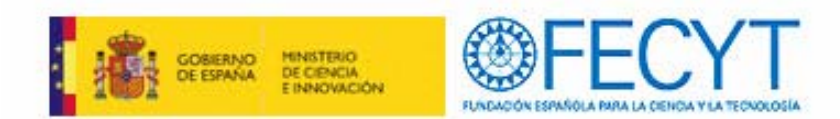

 $\blacktriangle$ 

▲

▲

### **Registro completo (4)**

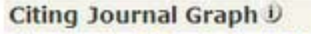

#### Click here for Citing Journal data table

This graph shows the distribution by cited year of citations from current-year items in the journal PLANT PHYSIOL. Citations from the journal (per cited year)

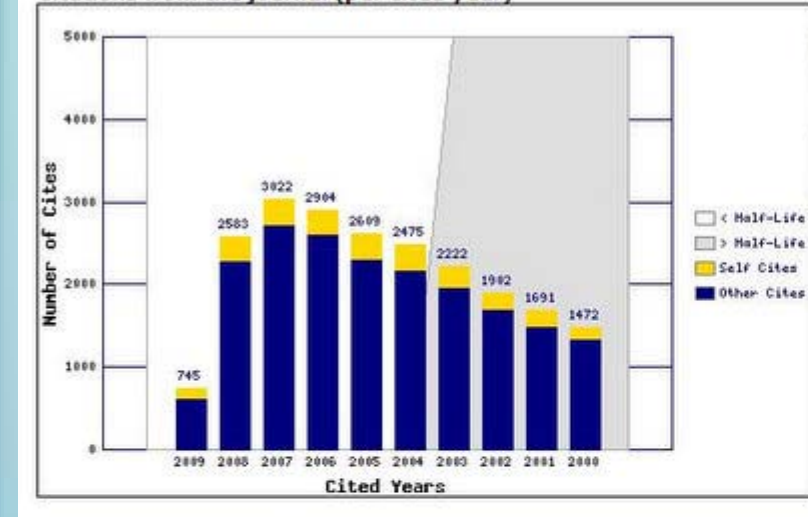

The white/grey division indicates the citing half-life (if < 10.0). Half of the citations from the journal's current items are to items published more recently than the citing half-life.

The top (gold) portion of each column indicates Journal Self-Citations: citations from items in the journal to items in the same journal.

The bottom (blue) portion of each column indicates Non-Self Citations: citations from the journal to items in other journals.

Journal Source Data U

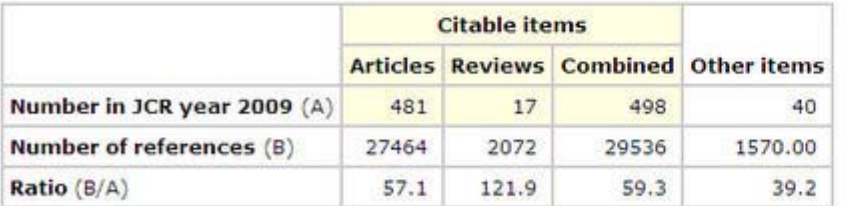

Acceptable Use Policy Copyright @ 2010 Thomson Reuters.

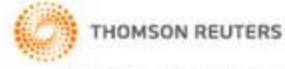

**O** Internet

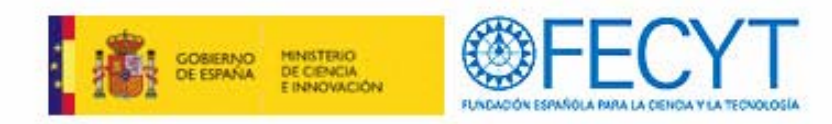

- $\checkmark$  Cuartil de una revista
- $\checkmark$  En el listado de revistas de una determinada categoría se ordena de mayor a menor factor de impacto
- $\checkmark$  Se divide en cuatro partes iguales
- $\checkmark$  Cada una de esas partes es un cuartil

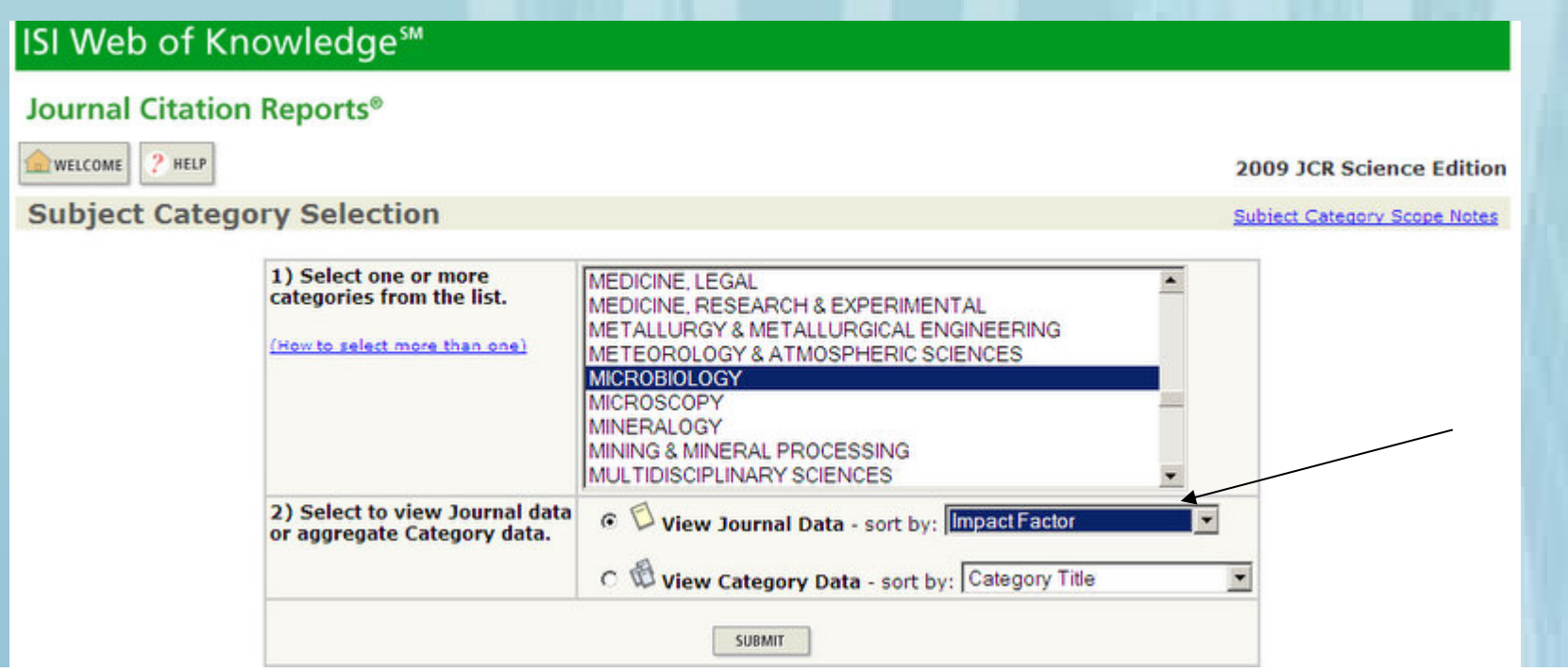

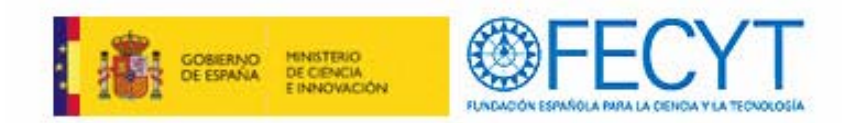

### **Cuartil de una revista**

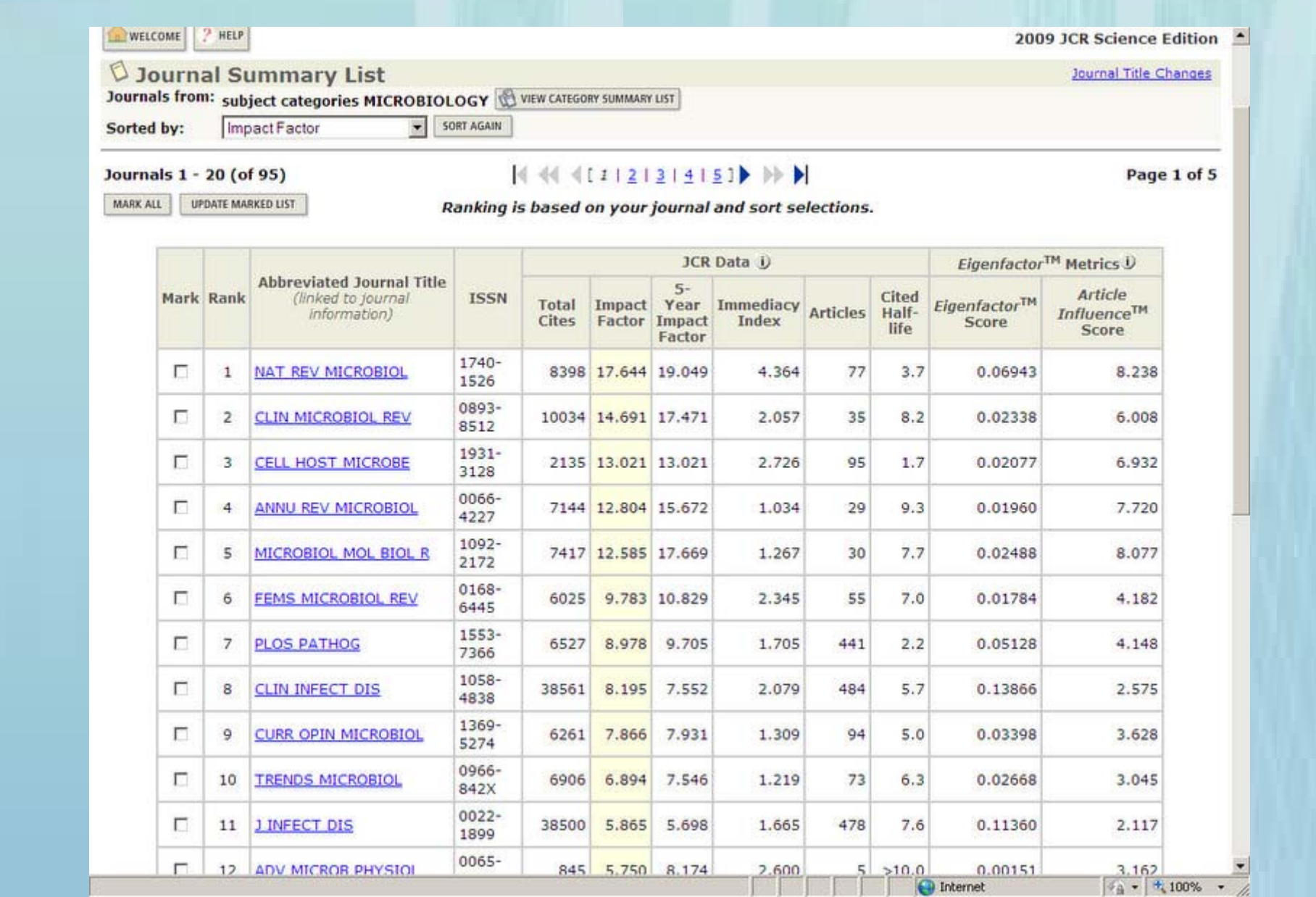

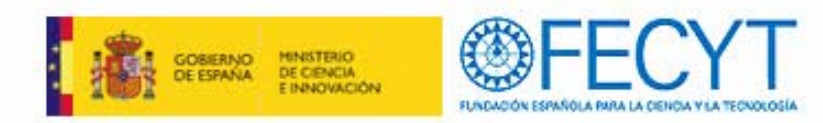

- $\bullet$   $\dot{\rm c}$  Cuál es la revista más citada en mi área de investigación?
- ¿Cuál es la revista que ha publicado el mayor numero de artículos en mi área de investigación?
- $\bullet$  ¿Cuál es la revista que tiene el mayor impacto en mi área de investigación?
- $\bullet$  ¿Cuáles son las revistas más principales en mi área de investigación?
- Todas las revistas en JCR están indexadas en WOS

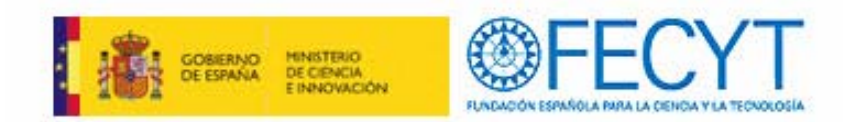

## **Derwing Innovatiosn Index** (1980-2009)

### **Investigación Patentes**

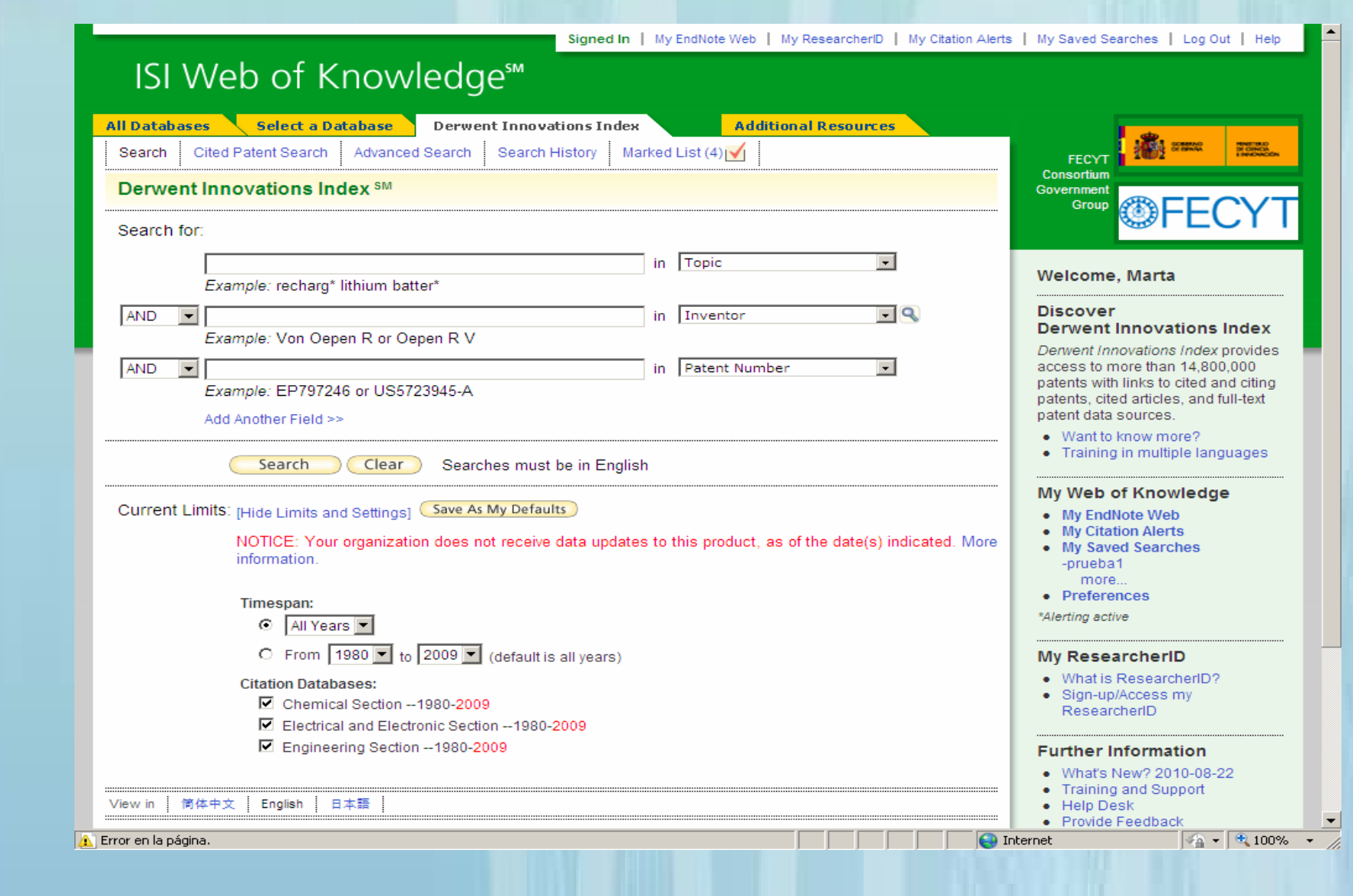

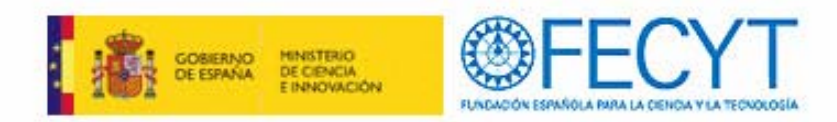

## **Essential Science Indicators**

 $\checkmark$  Es una compilación global y exclusiva de estadísticas sobre el desempeño científico y de datos sobre tendencias de la ciencia

 $\checkmark$  Realizar análisis complejos de literatura científica

 $\checkmark$  Lista para clasificaciones de citas por científico, institución, país o publicación

### ISI Web of Knowledge<sup>s™</sup>

**Essential Science Indicators™** 

Essential Science Indicators SM has been updated as of September 1, 2010 to cover a 10-year + 6-month period, January 1, 2000-June 30, 2010.

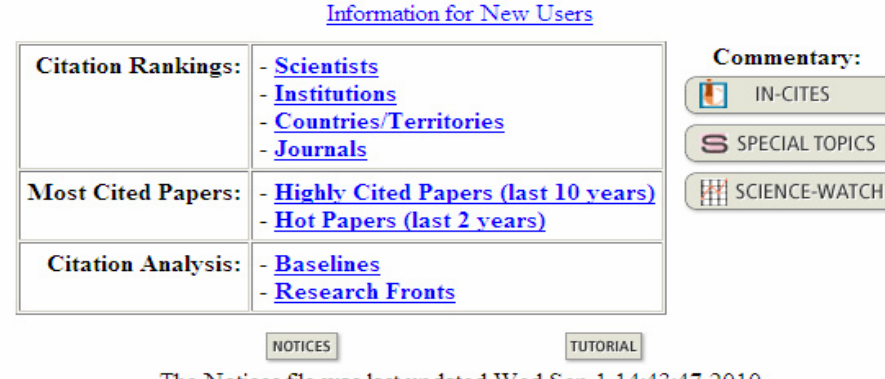

The Notices file was last updated Wed Sep 1 14:43:47 2010

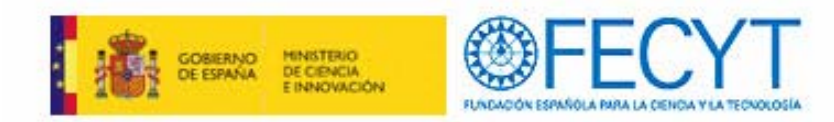

## **Ednote Web**

- $\checkmark$  Gestor de referencias basado en internet
- $\checkmark$  Ayuda a los investigadores y estudiantes para
- $\checkmark$  sus trabajos
- $\checkmark$  Recuperación rápida y fácil referencia
- $\checkmark$ Bibliográficas 10.000 referencias de almacen
- $\checkmark$  Compartir referencias con otros

usuario de Ednote

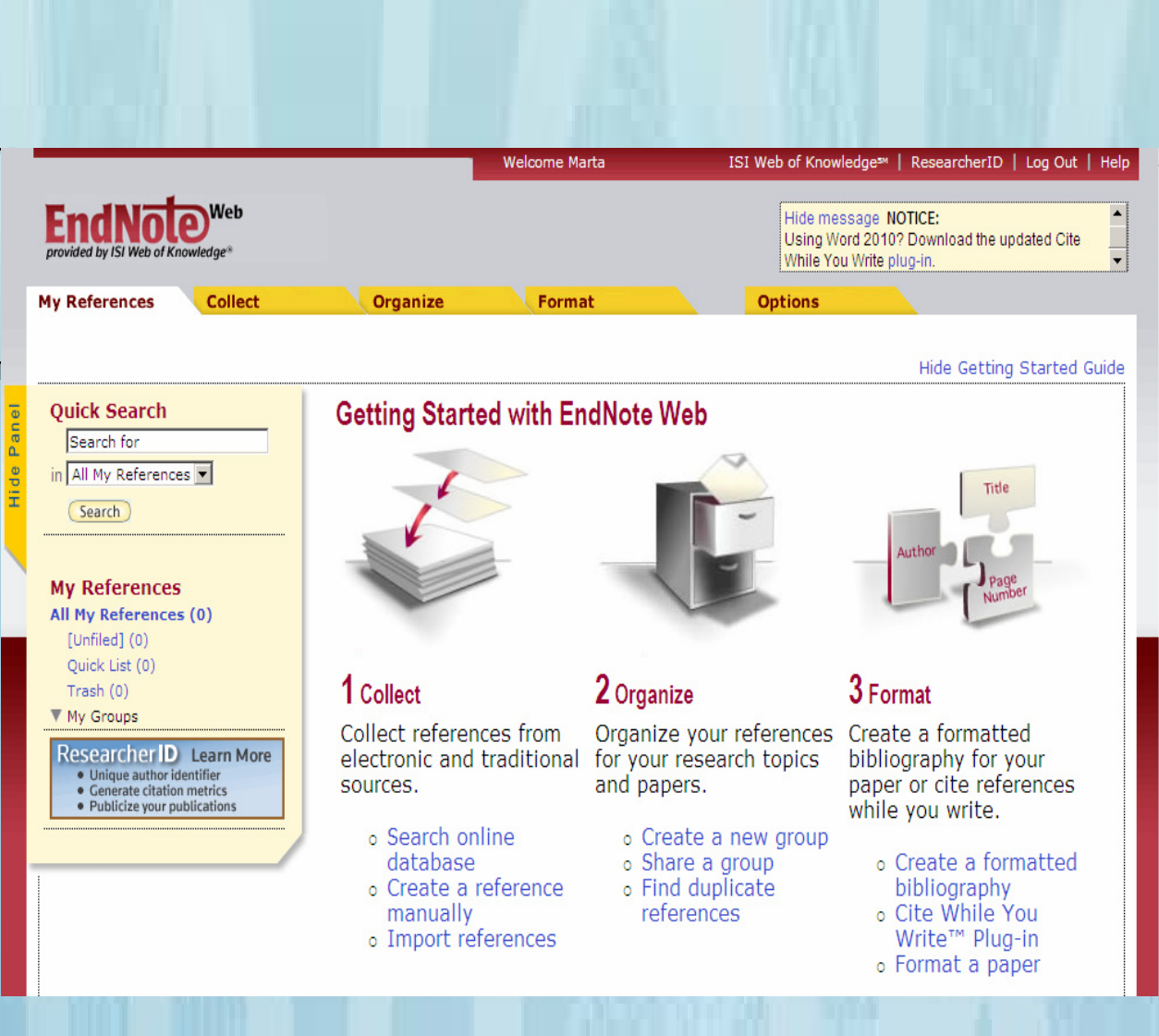

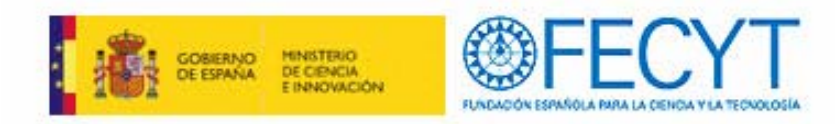

## **Endnote Web**

- $\checkmark$  Exportar referencias de una búsqueda en Web of Science a su biblioteca Endnote Web
- $\checkmark$  Organizar la biblioteca (crear carpetas, ordenar referencias, editar...)
- $\checkmark$  Exportar referencias
- $\checkmark$  Crear y formatear bibliografía

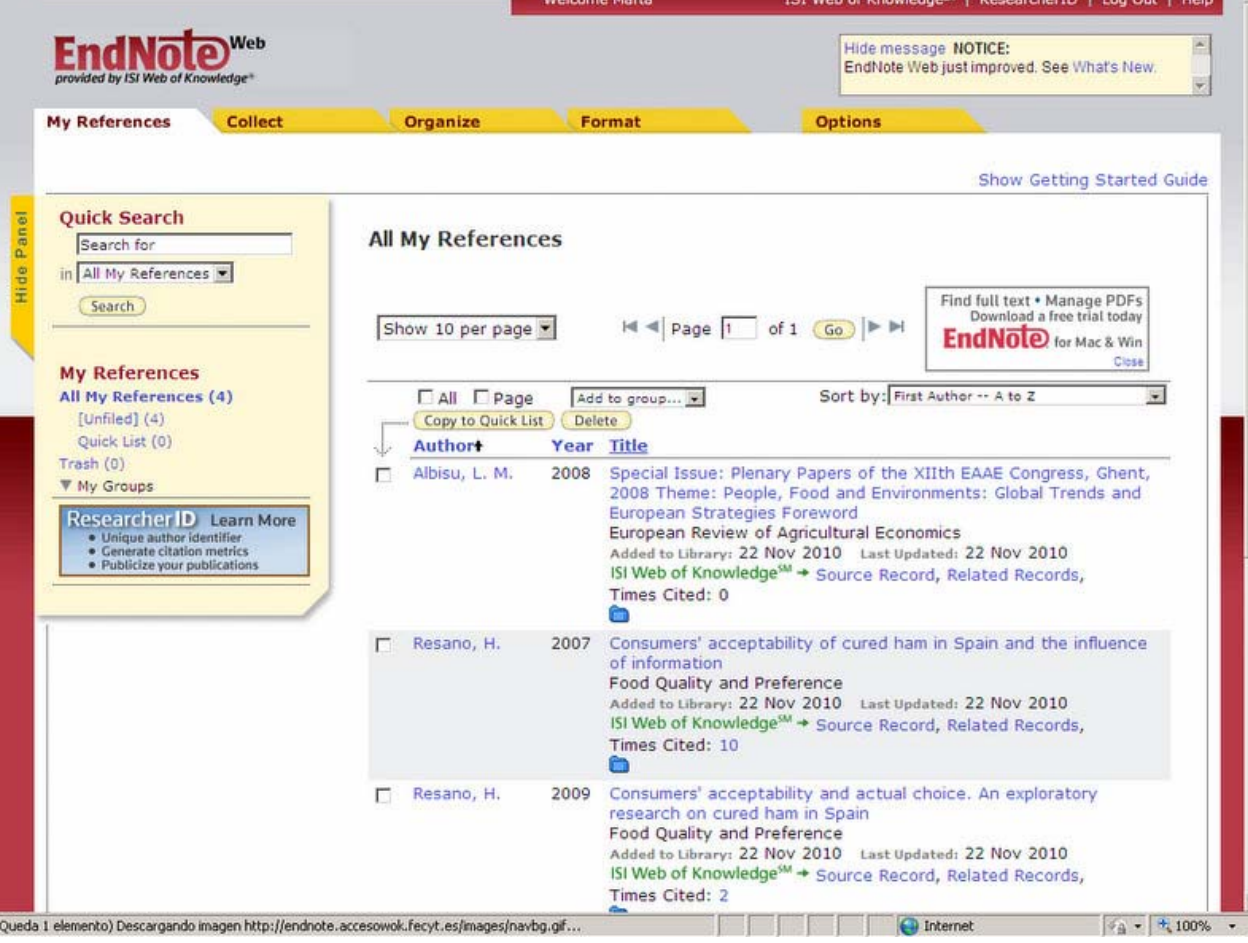

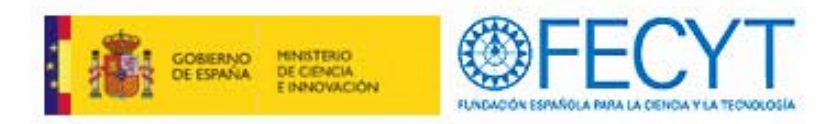

## **Conclusiones**

- $\checkmark$  Evaluación de la actividad investigadora
- $\checkmark$  Índices de calidad con la presencia en las bases de datos

 $\checkmark$  Referencias que otros autores realicen a nuestros trabajos que permitirá valorar la aportación o el impacto en el área de investigación

 $\checkmark$  Medir la calidad de las revistas en la que se publica o se quiere publicar

 $\checkmark$  La presencia de trabajos en las bases de datos indica calidad del mismo por haber superado más filtros.

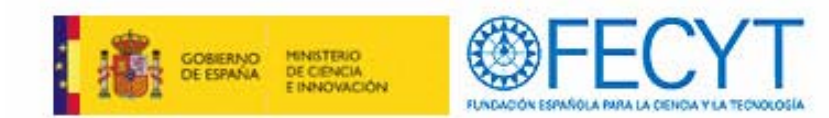

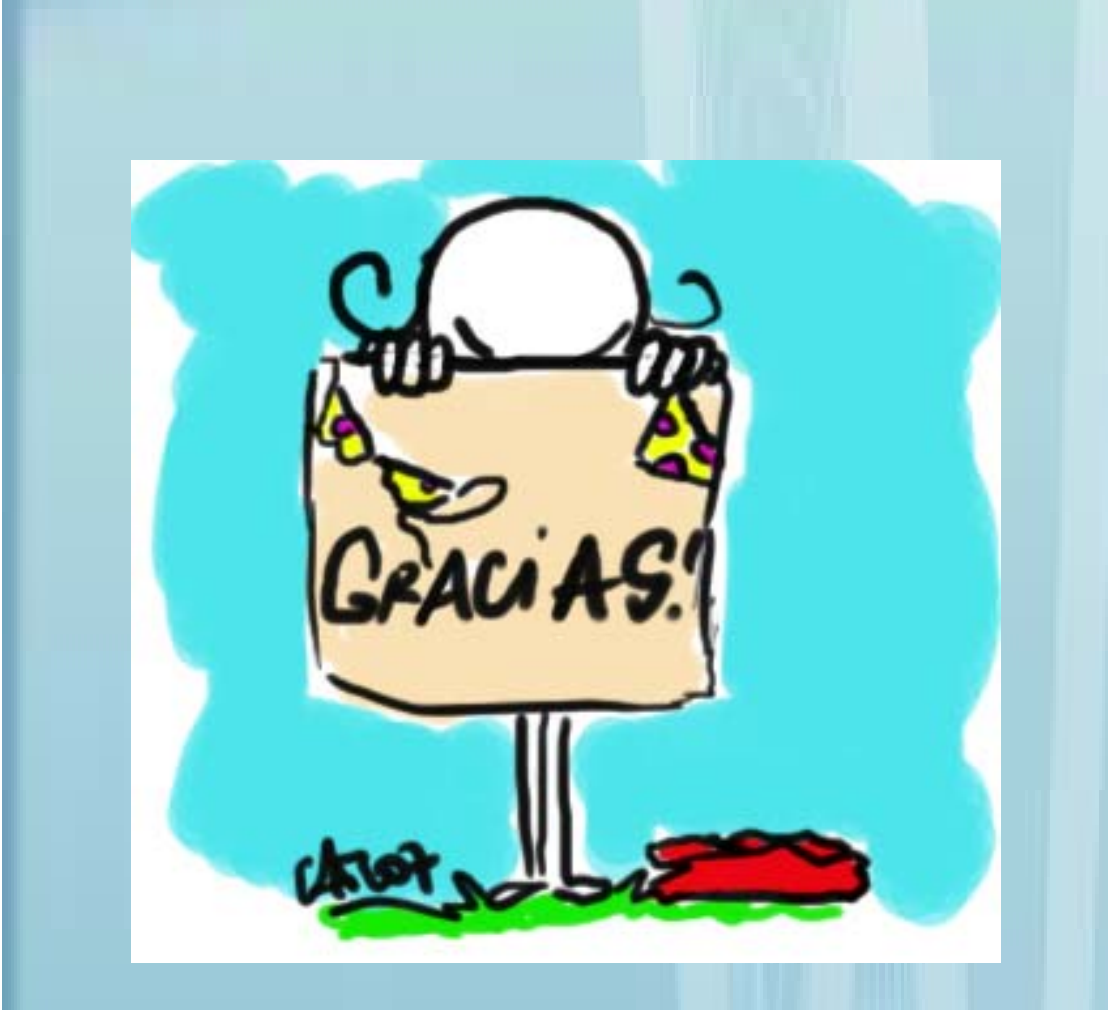

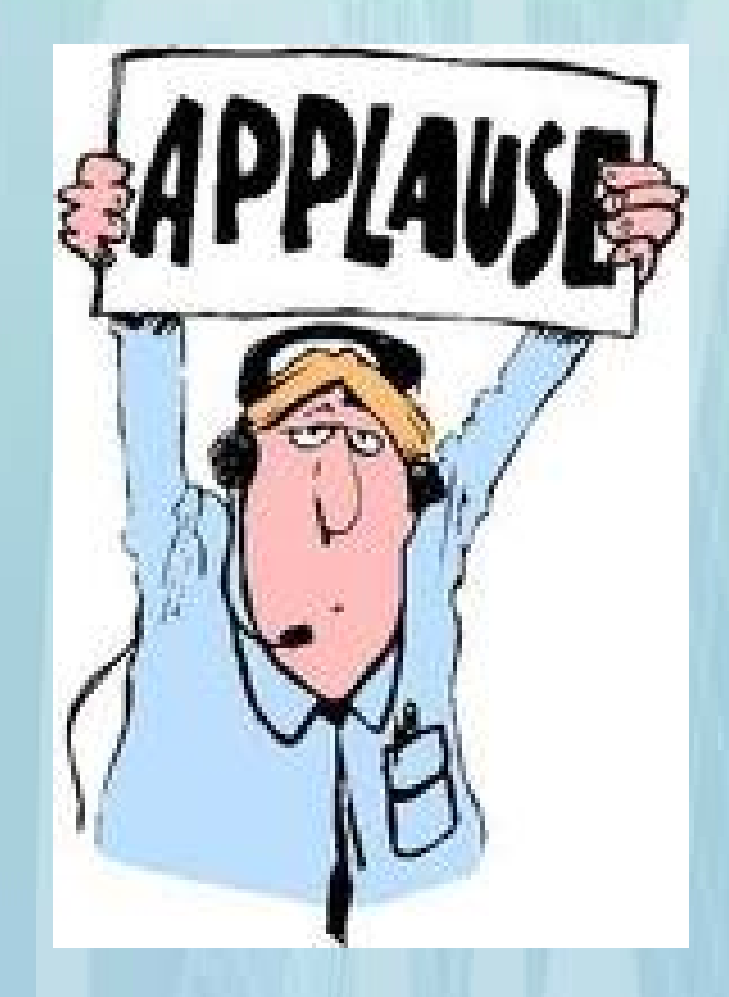

**mcarracedo@aragon.es**